## **GARMIN.**

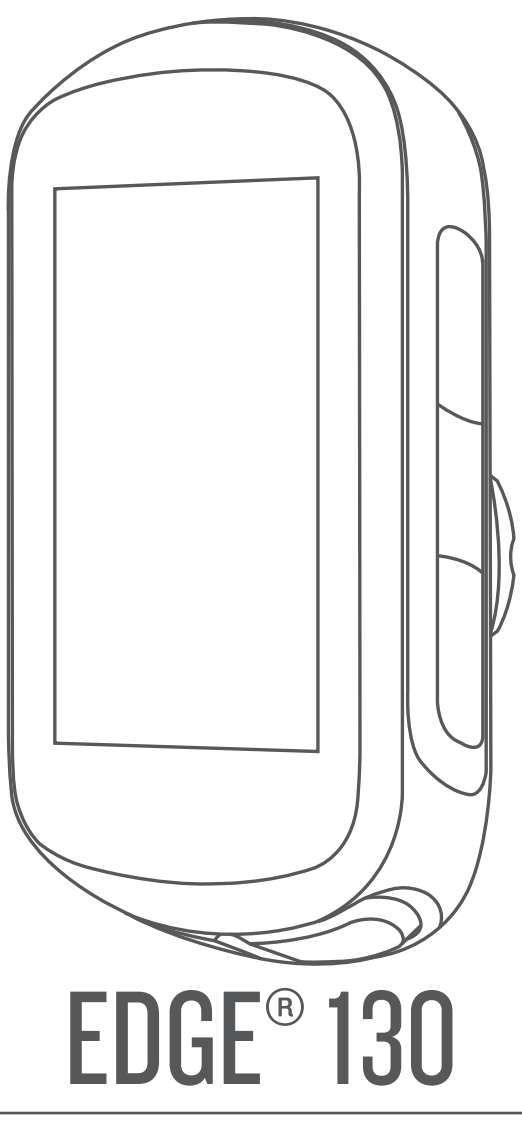

# Návod k obsluze

#### © 2018 Garmin Ltd. nebo její dceřiné společnosti

Všechna práva vyhrazena. Na základě autorských zákonů není povoleno tento návod kopírovat (jako celek ani žádnou jeho část) bez písemného souhlasu společnosti Garmin. Společnost Garmin si vyhrazuje právo změnit nebo vylepšit svoje produkty a provést změny v obsahu tohoto návodu bez závazku vyrozumět o takových změnách nebo vylepšeních jakoukoli osobu nebo organizaci. Aktuální aktualizace a doplňkové informace o použití tohoto produktu naleznete na webu na adrese [www.garmin.com](http://www.garmin.com).

Garmin®, logo společnosti Garmin, ANT+®, Auto Lap®, Auto Pause®, Edge®, Forerunner® a Virtual Partner® jsou ochranné známky společností Garmin Ltd. nebo jejích dceřiných společností registrované v USA a dalších zemích. Connect IQ™, Garmin Connect™, Garmin Express™, Varia™ a Vector™ jsou ochranné známky společnosti Garmin Ltd. nebo jejích dceřiných společností. Tyto ochranné známky nelze používat bez výslovného souhlasu společnosti Garmin.

Značka slova Bluetooth® a loga jsou majetkem společnosti Bluetooth SIG, Inc. a jakékoli použití tohoto názvu společností Garmin podléhá licenci. The Cooper Institute® a také veškeré související ochranné známky jsou majetkem institutu The Cooper Institute. Pokročilá analýza srdečního tepu od společnosti Firstbeat. Apple® a Mac® jsou ochranné známky společnosti Apple Inc. registrované v USA a dalších zemích. STRAVA a Strava™ jsou ochranné známky společnosti Strava Inc. Windows® je registrovaná ochranná známka společnosti Microsoft Corporation ve Spojených státech a dalších zemích. Ostatní ochranné známky a obchodní názvy náleží příslušným vlastníkům.

Tento produkt obdržel certifikaci ANT+®. Seznam kompatibilních produktů a aplikací naleznete na adrese [www.thisisant.com/directory](http://www.thisisant.com/directory).

M/N: A03402

### **Obsah**

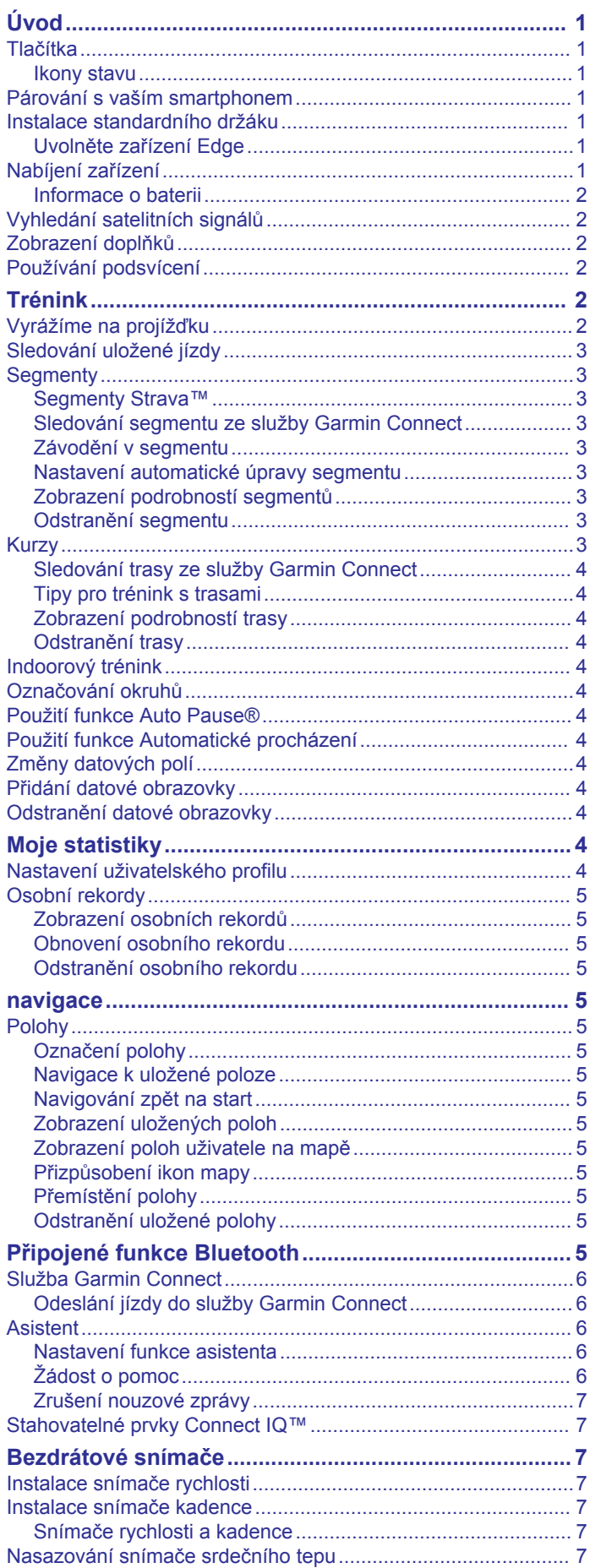

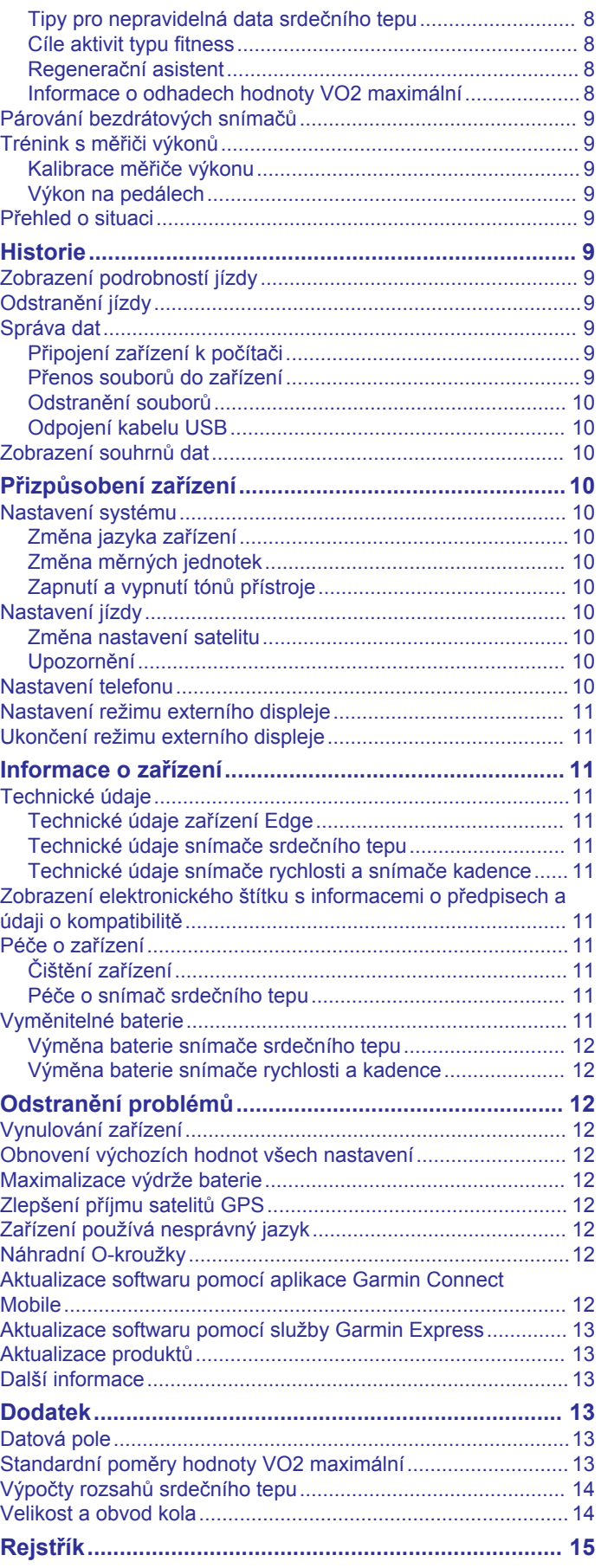

### **Úvod**

#### **VAROVÁNÍ**

<span id="page-4-0"></span>Přečtěte si leták *Důležité bezpečnostní informace a informace o produktu* vložený v obalu s výrobkem. Obsahuje varování a další důležité informace.

Před zahájením nebo úpravou každého cvičebního programu se vždy poraďte se svým lékařem.

### **Tlačítka**

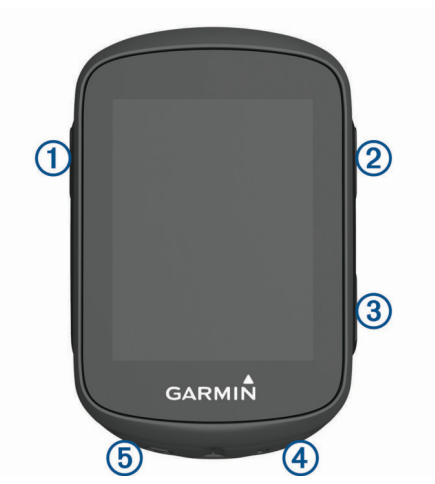

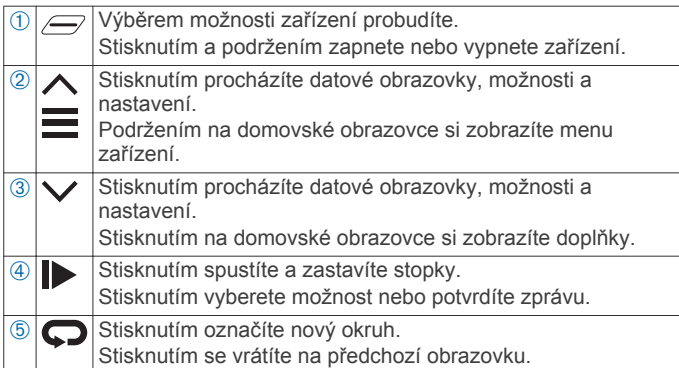

#### **Ikony stavu**

Pokud bude ikona svítit nepřetržitě, znamená to, že byl nalezen signál a snímač je připojen.

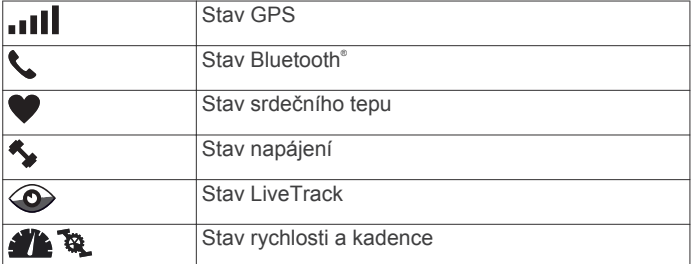

### **Párování s vaším smartphonem**

Chcete-li používat připojené funkce zařízení Edge, musí být zařízení spárováno přímo v aplikaci Garmin Connect™ Mobile, nikoli v nastavení připojení Bluetooth ve smartphonu.

- **1** V obchodě App Store ve smartphonu nainstalujte a otevřete aplikaci Garmin Connect Mobile.
- **2** Podržením tlačítka **zařízení zapněte**.

Při prvním zapnutí zařízení vyberte jazyk. Na další obrazovce se zobrazí výzva ke spárování se smartphonem.

**TIP:** Do režimu párování můžete přejít ručně podržením tlačítka a výběrem možnosti **Telefon** > **Stav** > **Párovat s telefon.**.

- **3** Vyberte možnost pro přidání zařízení do účtu Garmin Connect:
	- Pokud se jedná o první zařízení, které jste spárovali s aplikací Garmin Connect Mobile, postupujte podle pokynů na obrazovce.
	- Pokud jste pomocí aplikace Garmin Connect Mobile již spárovali jiné zařízení, v nabídce nebo ··· vyberte možnost **Zařízení Garmin** > **Přidat zařízení** a postupujte podle pokynů na obrazovce.

Po úspěšném spárování se zobrazí zpráva a automaticky proběhne synchronizace se smartphonem.

### **Instalace standardního držáku**

Nejlepšího příjmu signálu GPS dosáhnete, když sadu na kolo umístíte tak, aby přední část zařízení směřovala k obloze. Sadu na kolo lze nainstalovat na rám nebo na řídítka.

- **1** Vyberte vhodné umístění k montáži, kde nebrání bezpečnému provozu kola.
- **2** Pryžové kolečko ① umístěte na zadní stranu sady na kolo. Pryžové jazýčky zapadnou do zadní strany sady na kolo, takže bude držet na místě.

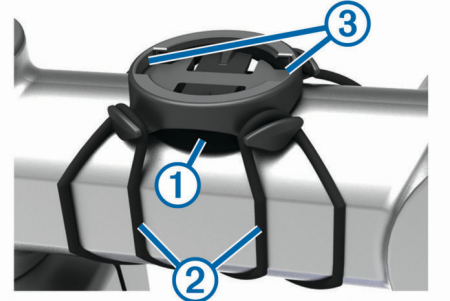

- **3** Sadu na kolo umístěte na rám kola.
- 4 Sadu řádně připevněte pomocí dvou gumiček 2.
- **5** Jazýčky na zadní straně zařízení zarovnejte podle zářezů sady na kolo 3.
- **6** Zařízení mírně stlačte a otočte ve směru hodinových ručiček, dokud nezapadne na místo.

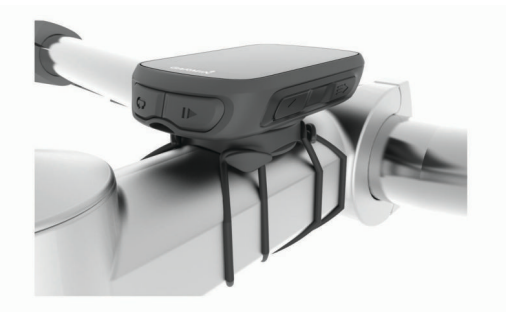

#### **Uvolněte zařízení Edge**

- **1** Otočením zařízení Edge ve směru hodinových ručiček zařízení odemkněte.
- **2** Zvedněte zařízení Edge z držáku.

### **Nabíjení zařízení**

#### *OZNÁMENÍ*

Před nabíjením nebo připojením k počítači důkladně vysušte z důvodu ochrany před korozí port USB, ochranný kryt a okolní oblast.

Zařízení je napájeno vestavěnou dobíjecí lithiovou baterií, kterou můžete nabíjet pomocí standardní elektrické zásuvky nebo portu USB v počítači.

#### <span id="page-5-0"></span>**POZNÁMKA:** Pokud je zařízení mimo doporučený teplotní rozsah, nabíjení nebude probíhat (*[Technické údaje zařízení](#page-14-0)  Edge*[, strana 11\)](#page-14-0).

**1** Vytáhněte ochranný kryt ① z portu USB ②.

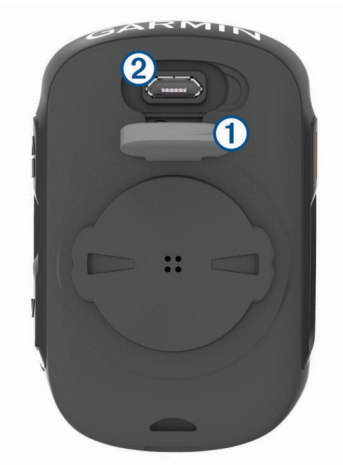

- **2** Zasuňte menší koncovku kabelu USB do portu USB v zařízení.
- **3** Velkou koncovku kabelu USB připojte k napájecímu adaptéru nebo k portu USB na počítači.
- **4** Napájecí adaptér připojte ke standardní elektrické zásuvce. Po připojení zařízení ke zdroji energie se zařízení zapne.
- **5** Zařízení zcela nabijte.

#### **Informace o baterii**

#### **VAROVÁNÍ**

Toto zařízení obsahuje lithiovou baterii. Přečtěte si leták *Důležité bezpečnostní informace a informace o produktu*  vložený v obalu s výrobkem. Obsahuje varování a další důležité informace.

### **Vyhledání satelitních signálů**

Zařízení bude možná potřebovat k vyhledání satelitních signálů nezastíněný výhled na oblohu. Údaje o datu a čase jsou automaticky nastaveny podle pozice GPS.

**TIP:** Další informace o systému GPS naleznete na stránce [www.garmin.com/aboutGPS](https://www.garmin.com/aboutGPS).

- **1** Vezměte přístroj ven, do otevřené krajiny. Přední část zařízení by měla směřovat k obloze.
- **2** Počkejte, až zařízení nalezne satelity. Vyhledání družicových signálů může trvat 30 - 60 sekund.

#### **Zobrazení doplňků**

Zařízení se dodává s několika nahranými doplňky. Abyste zařízení Edge co nejlépe využili, je třeba ho spárovat se smartphonem.

Na domovské obrazovce vyberte ikonu  $\wedge$  nebo  $\vee$ .

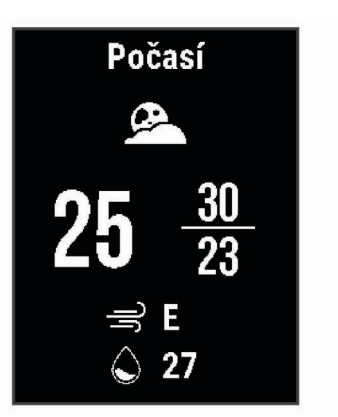

Zařízení prochází seznamem doplňků.

• Když se nacházíte v aktivním doplňku, můžete výběrem ikony zobrazit další možnosti pro daný doplněk.

### **Používání podsvícení**

- Podsvícení zapnete stisknutím libovolného tlačítka.
- Chcete-li upravit prodlevu, přidržte tlačítko , vyberte nabídku **Systém** > **Prodleva podsv.** a zvolte požadovanou možnost.

### **Trénink**

### **Vyrážíme na projížďku**

Pokud je součástí balení vašeho zařízení i snímač ANT+® , je tento snímač se zařízením spárován a lze jej během základního nastavení zařízení aktivovat.

- 1 Podržením tlačítka **zařízení zapněte.**
- **2** Jděte ven a počkejte několik minut, než zařízení vyhledá satelity.

Když je zařízení připraveno, kontrolka ul trvale svítí.

- **3** Na domovské obrazovce stiskněte tlačítko ▶
- 4 Výběrem možnosti > spustíte časovač aktivity.

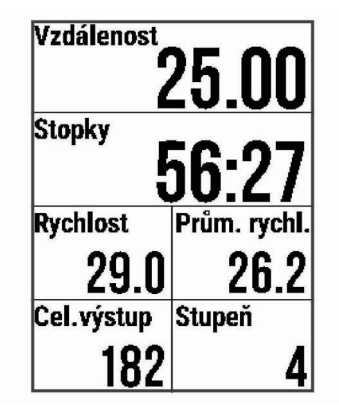

**POZNÁMKA:** Historie je zaznamenávána pouze tehdy, pokud běží časovač aktivity.

- **5** Stisknutím tlačítka  $\triangleright$  časovač aktivity zastavíte.
- **6** Vyberte možnost:
	- Pokud chcete pokračovat v jízdě, vyberte možnost **Obnovit**.
	- Pokud chcete zastavit jízdu a uložit ji, vyberte možnost **Uložit jízdu**.

**TIP:** Můžete vybrat typ jízdy. Přesná data o typu jízdy pomáhají vytvářet ve vašem účtu Garmin Connect trasy vhodné pro cyklisty.

• Pokud chcete zastavit jízdu a odstranit ji ze zařízení, vyberte možnost **Zrušit jízdu**.

- <span id="page-6-0"></span>• Pokud chcete zastavit jízdu a navigovat zpět do výchozí polohy, vyberte možnost **Zpět na start**.
- Pokud chcete označit svou polohu a uložit ji, vyberte možnost **Označit polohu**.

### **Sledování uložené jízdy**

- **1** Přidržte tlačítko .
- **2** Vyberte možnost **Navigace** > **Jízda dle aktivity**.
- **3** Vyberte jízdu.

**TIP:** Tlačítkem **∨** si můžete zobrazit podrobnější informace o jízdě, například souhrn, polohu v mapě či podrobnosti okruhu, nebo jízdu odstranit.

- **4** Vyberte možnost **Jízda**.
- **5** Výběrem možnosti  $\triangleright$  spustíte časovač aktivity.

### **Segmenty**

**Sledování segmentu**: Segmenty je možné odeslat z účtu Garmin Connect do zařízení. Po uložení segmentu do zařízení jej můžete sledovat.

**POZNÁMKA:** Když si stáhnete trasu z účtu Garmin Connect, všechny segmenty této trasy se automaticky stáhnou také.

**Závodění v segmentu**: V segmentu můžete závodit a snažit se porazit vlastní rekord nebo jiné cyklisty, kteří segmentem také jeli.

#### **Segmenty Strava™**

Do svého zařízení Edge 130 si můžete stáhnout i segmenty Strava. Při jízdě podle segmentů Strava můžete svůj výkon porovnávat se svou předchozí jízdou a s přáteli i profesionály, kteří tento segment také jeli.

Chcete-li se přihlásit ke členství ve službě Strava, přejděte do widgetu segmentů ve svém účtu Garmin Connect. Další informace naleznete na webové stránce [www.strava.com.](http://www.strava.com)

Informace v tomto manuálu se vztahují na segmenty Garmin Connect i Strava.

#### **Sledování segmentu ze služby Garmin Connect**

Chcete-li stáhnout a sledovat segment ze služby Garmin Connect, musíte mít účet Garmin Connect (*[Služba Garmin](#page-9-0) Connect*[, strana 6](#page-9-0)).

- **1** Připojte zařízení k počítači pomocí kabelu USB. **POZNÁMKA:** Používáte-li segmenty Strava, vaše oblíbené segmenty se do zařízení přenesou automaticky, když je připojeno k aplikaci Garmin Connect Mobile nebo k počítači.
- **2** Přejděte na adresu [connect.garmin.com.](http://connect.garmin.com)
- **3** Vytvořte nový segment nebo vyberte stávající segment.
- **4** Vyberte možnost **Odeslat do zařízení**.
- **5** Odpojte zařízení a zapněte je.
- **6** Výběrem možnosti  $\triangleright$  spusťte časovač aktivity a vydejte se na projížďku.

Když na své trase narazíte na aktivní segment, můžete začít závodit.

#### **Závodění v segmentu**

Segmenty představují virtuální závodní tratě. Můžete závodit na určité trase a porovnávat své výsledky se svou předchozí aktivitou, s výkonem jiných jezdců, se svými kontakty v účtu Garmin Connect nebo s dalšími členy komunity cyklistů. Data své aktivity můžete nahrát do svého účtu Garmin Connect a zobrazit si svou pozici v daném segmentu.

**POZNÁMKA:** Máte-li propojen účet Garmin Connect s účtem Strava, vaše aktivita se automaticky odesílá do účtu Strava, takže můžete sledovat svou pozici v segmentu.

**1** Výběrem možnosti  $\triangleright$  spusťte časovač aktivity a vydejte se na projížďku.

Když na své trase narazíte na aktivní segment, můžete začít závodit.

**2** Začněte závodit v segmentu.

Automaticky se zobrazí datová obrazovka segmentu.

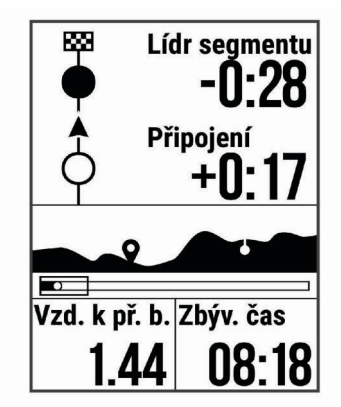

**3** Chcete-li změnit cíl během závodu, přidržte tlačítko a vyberte možnost **Hlavní menu** > **Navigace** > **Segmenty**.

Můžete závodit s lídrem segmentu, se svým předchozím výkonem nebo jinými cyklisty (je-li to možné). Cíl se automaticky upraví podle vašeho aktuálního výkonu.

Po dokončení segmentu se zobrazí zpráva.

#### **Nastavení automatické úpravy segmentu**

Můžete si nastavit, aby zařízení automaticky upravovalo cílový závodní čas segmentu na základě vašeho výkonu v tomto segmentu.

**POZNÁMKA:** Toto nastavení je u všech segmentů automaticky zapnuto.

- 1 Přidržte tlačítko **...**
- **2** Vyberte možnost **Navigace** > **Segmenty** > **Aut. soupeření**.

#### **Zobrazení podrobností segmentů**

- 1 Přidržte tlačítko **...**
- **2** Vyberte možnost **Navigace** > **Segmenty**.
- **3** Vyberte segment.
- **4** Vyberte možnost:
	- Chcete-li si zobrazit čas vedoucího závodníka segmentu, vyberte možnost **Čas závodu**.
	- Výběrem možnosti **Mapa** zobrazíte segment na mapě.
	- Výběrem možnosti **Nadmořská výška** zobrazíte graf nadmořské výšky segmentu.

#### **Odstranění segmentu**

- 1 Přidržte tlačítko **...**
- **2** Vyberte možnost **Navigace** > **Segmenty**.
- **3** Vyberte segment.
- **4** Zvolte možnost **Odstranit** > **Ano**.

#### **Kurzy**

- **Navigace podle zaznamenané aktivity**: Můžete navigovat podle uloženého kurzu. Například můžete uložit kurz, který je vhodný pro dojíždění do práce na kole, a podle něj navigovat.
- **Překonání zaznamenané aktivity**: Můžete také navigovat podle uloženého kurzu a pokusit se vyrovnat nebo překonat nastavené výkonnostní cíle. Pokud byl například původní kurz dokončen za 30 minut, můžete se pokusit překonat výsledek Virtual Partner® a dokončit kurz v kratším čase, než je 30 minut.
- **Navigace podle stávající jízdy ze služby Garmin Connect**: Můžete odeslat kurz ze služby Garmin Connect do zařízení. Po uložení kurzu do zařízení můžete navigovat podle kurzu nebo se pokusit na něm dosažené výsledky překonat.

#### <span id="page-7-0"></span>**Sledování trasy ze služby Garmin Connect**

Chcete-li stáhnout trasu ze služby Garmin Connect, musíte mít účet Garmin Connect (*[Služba Garmin Connect](#page-9-0)*, strana 6).

- **1** Vyberte možnost:
	- Otevřete aplikaci Garmin Connect Mobile.
	- Přejděte na [connect.garmin.com.](http://connect.garmin.com)
- **2** Vytvořte novou trasu nebo vyberte stávající trasu.
- **3** Vyberte možnost **Odeslat do zařízení**.
- **4** Postupujte podle pokynů na obrazovce.
- **5** Na zařízení Edge přidržte tlačítko .
- **6** Vyberte možnost **Navigace** > **Trasy**.
- **7** Vyberte trasu.
- **8** Vyberte možnost **Jízda**.

#### **Tipy pro trénink s trasami**

- Pokud trénink obsahuje zahřívací fázi, výběrem možnosti trasu zahájíte a zahřejete se jako obvykle.
- Během zahřívací fáze zůstaňte mimo dráhu trasy. Až budete připraveni, zamiřte k trase. Pokud se dostanete na dráhu trasy, zobrazí se zpráva.

**POZNÁMKA:** Jakmile vyberete možnost  $\blacktriangleright$ , funkce Virtual Partner zahájí trasu bez zahřívací fáze.

- Přejděte na mapu a zobrazte mapu trasy. Pokud se z kurzu odchýlíte, zobrazí se zpráva.
- **Zobrazení podrobností trasy**
- 1 Přidržte tlačítko  $\equiv$
- **2** Vyberte možnost **Navigace** > **Trasy**.
- **3** Vyberte trasu.
- **4** Vyberte možnost:
	- Chcete-li trasu jet, vyberte možnost **Jízda**.
	- Výběrem možnosti **Shrnutí** si zobrazíte podrobnosti trasy.
	- Výběrem možnosti **Mapa** zobrazíte trasu na mapě.
	- Výběrem možnosti **Nadmořská výška** zobrazíte graf nadmořské výšky trasy.

#### **Odstranění trasy**

- 1 Přidržte tlačítko  $\equiv$
- **2** Vyberte možnost **Navigace** > **Trasy**.
- **3** Vyberte trasu.
- **4** Zvolte možnost **Odstranit** > **Ano**.

#### **Indoorový trénink**

Systém GPS lze při indoorovém tréninku vypnout a šetřit tak energii baterie.

- 1 Přidržte tlačítko **...**
- **2** Vyberte možnost **Nastavení jízdy** > **GPS** > **Vypnuto**.

Je-li funkce GPS vypnuta, budou rychlost a vzdálenost dostupné, pouze pokud je k dispozici volitelný snímač nebo cyklotrenažér, který do zařízení odesílá údaje o rychlosti a vzdálenosti.

### **Označování okruhů**

Můžete používat funkci Auto Lap® pro automatické označování okruhů po určité vzdálenosti. Okruhy můžete označovat i ručně. Tato funkce je užitečná pro srovnávání vašich výkonů v různých částech aktivity.

- 1 Přidržte tlačítko  $\equiv$
- **2** Vyberte možnost **Nastavení jízdy** > **Okruhy**.
- **3** Vyberte možnost:
	- Chcete-li používat funkci Auto Lap, vyberte možnost **Auto Lap**.

Zařízení automaticky označuje kolo každých pět kilometrů nebo mil (podle nastavení systému) (*[Nastavení systému](#page-13-0)*, [strana 10](#page-13-0)<sup>)</sup>.

• Chcete-li k označení okruhu během aktivity používat tlačítko , vyberte možnost **Klávesa Okruh**.

### **Použití funkce Auto Pause®**

Pomocí funkce Auto Pause můžete automaticky pozastavit stopky, jakmile se přestanete pohybovat. Tato funkce je užitečná, jestliže vaše aktivita zahrnuje semafory nebo jiná místa, kde musíte zastavit.

**POZNÁMKA:** Pozastavený čas se neukládá do dat historie.

- 1 Přidržte tlačítko **...**
- **2** Vyberte možnost **Nastavení jízdy** > **Auto Pause**.

### **Použití funkce Automatické procházení**

Funkci Aut procházení můžete použít k tomu, aby procházela všechny datové obrazovky tréninků, jestliže jsou zapnuty stopky.

- 1 Přidržte tlačítko **...**
- **2** Vyberte možnost **Nastavení jízdy** > **Aut procházení**.
- **3** Vyberte rychlost zobrazování.

### **Změny datových polí**

Můžete změnit kombinace datových polí na stránkách, které se zobrazují, když je spuštěný časovač (*[Datová pole](#page-16-0)*, strana 13).

- 1 Přidržte tlačítko **...**
- **2** Vyberte možnost **Nastavení jízdy** > **Stránky s údaji**.
- **3** Vyberte možnost > **Rozvržení**.
- 4 Výběrem možnosti **∨** nebo ∧ můžete přepnout rozložení.
- **5** Výběrem možnosti  $\triangleright$  můžete aktivovat rozložení.
- 6 Výběrem možnosti **∨** nebo ∧ můžete upravit datová pole.

#### **Přidání datové obrazovky**

Můžete si nastavit, aby se při spuštěném časovači zobrazovaly další obrazovky s daty.

- 1 Přidržte tlačítko **...**
- **2** Vyberte možnost **Nastavení jízdy** > **Stránky s údaji**.
- **3** Vyberte možnost > **Přidat novou položku**.
- **4** Vyberte obrazovku, kterou chcete přidat. Některé obrazovky si můžete přizpůsobit podle svých představ (*Změny datových polí*, strana 4).

### **Odstranění datové obrazovky**

- **1** Přidržte tlačítko **三**.
- **2** Vyberte možnost **Nastavení jízdy** > **Stránky s údaji**.
- **3** Tlačítkem  $\vee$  otevřete datovou obrazovku, kterou chcete odstranit.
- 4 Vyberte možnost  $\triangleright$  > Odebrat > Ano.

### **Moje statistiky**

Zařízení Edge 130 může sledovat vaše osobní statistiky a počítat metriky výkonu. Měření výkonu vyžaduje připojení kompatibilního snímače srdečního tepu nebo měřiče výkonu.

#### **Nastavení uživatelského profilu**

Můžete upravit své pohlaví, věk, hmotnost, výšku a maximální srdeční tep. Zařízení pomocí těchto údajů vypočítává přesné údaje o jízdě.

- 1 Přidržte tlačítko **...**
- **2** Vyberte možnost **Moje statistiky** > **Uživatelský profil**.

#### <span id="page-8-0"></span>**3** Vyberte možnost.

### **Osobní rekordy**

Po dokončení jízdy zařízení zobrazí všechny nové osobní rekordy, kterých jste během této jízdy dosáhli. Osobní rekordy zahrnují váš nejrychlejší čas na klasické vzdálenosti, nejdelší jízdu a největší výstup během jízdy. Když zařízení spárujete s kompatibilním měřičem výkonu, zobrazuje maximální hodnotu výkonu zaznamenanou během 20minutového intervalu.

#### **Zobrazení osobních rekordů**

- 1 Přidržte tlačítko  $=$
- **2** Vyberte možnost **Moje statistiky** > **Osobní rekordy**.

#### **Obnovení osobního rekordu**

Každý osobní rekord můžete nastavit zpět k již zaznamenanému rekordu.

- 1 Přidržte tlačítko  $\equiv$
- **2** Vyberte možnost **Moje statistiky** > **Osobní rekordy**.
- **3** Vyberte rekord, který chcete obnovit.
- **4** Vyberte **Možnosti** > **Použít předchozí** > **Ano**.

**POZNÁMKA:** Tento krok neodstraní žádné uložené aktivity.

#### **Odstranění osobního rekordu**

- **1** Přidržte tlačítko .
- **2** Vyberte možnost **Moje statistiky** > **Osobní rekordy**.
- **3** Vyberte osobní rekord.
- **4** Vyberte **Možnosti** > **Vymazat záznam** > **Ano**.

### **navigace**

Funkce a nastavení navigace platí také pro navigační trasy (*Kurzy*[, strana 3\)](#page-6-0) a segmenty (*[Segmenty](#page-6-0)*, strana 3).

- Polohy (*Polohy*, strana 5)
- Nastavení mapy (*Zobrazení poloh uživatele na mapě*, strana 5)

#### **Polohy**

Polohy můžete nahrát a uložit do zařízení.

#### **Označení polohy**

Aby bylo možné označit polohu, je třeba vyhledat satelity. Poloha je bod, který zaznamenáte a uložíte do zařízení. Pokud si chcete zapamatovat orientační body nebo se vrátit na konkrétní místo, můžete toho dosáhnout označením polohy.

- **1** Vyrazte na projížďku (*[Vyrážíme na projížďku](#page-5-0)*, strana 2).
- 2 Přidržte tlačítko **·**
- **3** Vyberte možnost **Označit polohu**.

Zobrazí se zpráva. Výchozí ikona každé polohy je vlajka (*Přizpůsobení ikon mapy*, strana 5).

#### **Navigace k uložené poloze**

Před tím, než je možné navigovat k uložené poloze, je třeba vyhledat satelity.

- 1 Přidržte tlačítko  $\equiv$
- **2** Vyberte možnost **Navigace** > **Uložené pozice**.
- **3** Vyberte polohu.
- **4** Vyberte možnost **Přejít na**.
- **5** Stisknutím tlačítka  $\triangleright$  zahájíte jízdu.

#### **Navigování zpět na start**

V kterémkoli bodě jízdy se můžete vrátit do výchozího bodu.

- **1** Vyrazte na projížďku (*[Vyrážíme na projížďku](#page-5-0)*, strana 2).
- 2 Výběrem možnosti  $\triangleright$  jízdu přerušte.
- **3** Vyberte možnost **Zpět na start**.
- **4** Vyberte možnost **Na stejné trase** nebo **Přímo**.
- **5** Stisknutím tlačítka > znovu spusťte jízdu. Zařízení vás bude navigovat zpět na výchozí bod jízdy.
- **Zobrazení uložených poloh**

Můžete si zobrazit informace o uložených polohách, například nadmořskou výšku nebo souřadnice.

- 1 Přidržte tlačítko **...**
- **2** Vyberte možnost **Navigace** > **Uložené pozice**.
- **3** Vyberte umístění pro ukládání.
- **4** Vyberte možnost **Podrobnosti**.

#### **Zobrazení poloh uživatele na mapě**

- 1 Přidržte tlačítko **三**
- **2** Vyberte možnost **Mapa** > **Polohy uživatele**.
- **3** Vyberte možnost **Zobrazit**.

#### **Přizpůsobení ikon mapy**

Můžete si upravit ikony mapy tak, aby přehledně označovaly různé typy uložených lokalit. Můžete si například označit polohu vašeho domova nebo místa, kam chodíte jíst nebo pít.

- 1 Přidržte tlačítko **...**
- **2** Vyberte možnost **Navigace** > **Uložené pozice**.
- **3** Vyberte umístění pro ukládání.
- **4** Vyberte možnost **Změnit ikonu**.
- **5** Vyberte možnost.

#### **Přemístění polohy**

- 1 Přidržte tlačítko **三**
- **2** Vyberte možnost **Navigace** > **Uložené pozice**.
- **3** Vyberte uloženou polohu.
- **4** Vyberte možnost **Přemístit sem** > **Ano**. Aktuální poloha se změní na vaši stávající polohu.

#### **Odstranění uložené polohy**

- 1 Přidržte tlačítko **...**
- **2** Vyberte možnost **Navigace** > **Uložené pozice**.
- **3** Vyberte polohu.
- **4** Zvolte možnost **Odstranit** > **Ano**.

### **Připojené funkce Bluetooth**

Zařízení Edge má připojené funkce Bluetooth pro kompatibilní smartphone nebo zařízení typu fitness. Některé funkce vyžadují instalaci aplikace Garmin Connect Mobile do vašeho smartphonu. Další informace naleznete na webové stránce [www.garmin.com/intosports/apps](http://www.garmin.com/intosports/apps).

**POZNÁMKA:** Abyste mohli některé funkce využívat, musí být zařízení připojeno ke smartphonu s podporou technologie Bluetooth.

**LiveTrack**: Umožňuje vašim přátelům a rodině sledovat vaše závodění a tréninky v reálném čase. Můžete pozvat sledující osoby prostřednictvím e-mailu nebo sociálních sítí a umožnit jim sledovat vaše aktuální data na sledovací stránce služby Garmin Connect.

**Odeslání aktivit do služby Garmin Connect**: Automaticky odešle vaše aktivity do služby Garmin Connect, až záznam aktivit dokončíte.

#### **Stahování tras a segmentů ze služby Garmin Connect**: Umožňuje vyhledat trasy a segmenty ve službě Garmin Connect pomocí smartphonu a odesílat je do vašeho zařízení.

- <span id="page-9-0"></span>**Interakce se sociálními sítěmi**: Umožňuje odeslání aktualizací pro vaši sociální síť současně s odesláním do služby Garmin Connect.
- **Aktualizace počasí**: Odesílá informace o počasí v reálném čase a upozornění do vašeho zařízení.
- **Oznámení**: Zobrazuje oznámení a zprávy z telefonu na vašem zařízení.
- **Asistent**: Umožňuje odeslat prostřednictvím aplikace Garmin Connect Mobile automatickou textovou zprávu s vaším jménem a polohou GPS nastaveným nouzovým kontaktům.

### **Služba Garmin Connect**

Můžete se spojit se svými přáteli ve službě Garmin Connect.Služba Garmin Connect vám nabízí nástroje pro sledování, analýzu, sdílení a vzájemnému povzbuzování. Zaznamenávejte svůj aktivní životní styl včetně běhu, chůze, jízdy, plavání, turistiky, triatlonů a dalších aktivit.

Můžete si vytvořit bezplatný účet Garmin Connect, když spárujete zařízení s telefonem pomocí aplikace Garmin Connect Mobile nebo přejdete na stránky [connect.garmin.com.](http://connect.garmin.com)

- **Uložte si své aktivity**: Jakmile aktivitu pomocí zařízení dokončíte a uložíte, můžete ji nahrát do služby Garmin Connect a uchovat jak dlouho budete chtít.
- **Analyzujte svá data**: Můžete zobrazit podrobnější informace o své aktivitě, včetně času, vzdálenosti, nadmořské výšky, srdečního tepu, spálených kalorií, kadenci, zobrazení výškové mapy, tabulek tempa a rychlosti a přizpůsobení zpráv.

**POZNÁMKA:** Některá data vyžadují volitelné příslušenství, například snímač srdečního tepu.

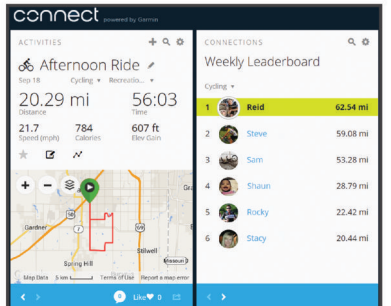

**Naplánujte si svůj trénink**: Můžete si zvolit cíl aktivit typu fitness a načíst jeden z denních tréninkových plánů.

**Sdílejte své aktivity**: Můžete se spojit se svými přáteli a vzájemně sledovat své aktivity nebo zveřejnit odkazy na své aktivity na svých oblíbených sociálních sítích.

#### **Odeslání jízdy do služby Garmin Connect**

#### *OZNÁMENÍ*

Před nabíjením nebo připojením k počítači důkladně vysušte z důvodu ochrany před korozí port USB, ochranný kryt a okolní oblast.

**1** Vytáhněte ochranný kryt ① z portu USB ②.

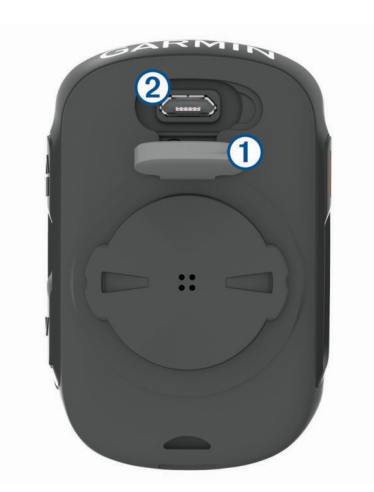

- **2** Zasuňte menší koncovku kabelu USB do portu USB v zařízení.
- **3** Zasuňte velkou koncovku kabelu USB do portu USB v počítači.
- **4** Přejděte na adresu [www.garminconnect.com/start.](http://www.garminconnect.com/start)
- **5** Postupujte podle pokynů na obrazovce.

#### **Asistent**

#### **UPOZORNĚNÍ**

Asistent je doplňková funkce a nelze na ni spoléhat jako na hlavní způsob zajištění pomoci v nouzových situacích. Aplikace Garmin Connect Mobile za vás nezajišťuje kontakt se službami první pomoci.

Pokud je vaše zařízení Edge s aktivní funkcí GPS připojeno k aplikaci Garmin Connect Mobile, můžete svým nouzovým kontaktům odeslat automatickou textovou zprávu s vaším jménem a souřadnicemi GPS.

Abyste mohli funkci asistenta zapnout, je třeba nejprve nastavit nouzové kontakty v aplikaci Garmin Connect Mobile. Smartphone spárovaný se zařízením Bluetooth musí mít aktivní datový tarif a musí se nacházet v síti, kde je k dispozici datové pokrytí. Vaše nouzové kontakty musí mít možnost přijímat textové zprávy (mohou být účtovány poplatky za odesílání běžných textových zpráv).

Na vašem zařízení se zobrazí zpráva, že jakmile skončí odpočítávání, budou vašim kontaktům odeslány informace. Pokud nepotřebujete pomoc, můžete zprávu zrušit.

#### **Nastavení funkce asistenta**

- **1** V obchodě App Store ve smartphonu nainstalujte a otevřete aplikaci Garmin Connect Mobile.
- **2** Spárujte smartphone se svým zařízením (*[Párování s vaším](#page-4-0)  [smartphonem](#page-4-0)*, strana 1).
- **3** V nastavení aplikace Garmin Connect Mobile vyberte možnost **Nouzové kontakty** a zadejte informace o jezdci a údaje nouzových kontaktů.

Vámi uvedené kontakty obdrží zprávu se sdělením, že jsou vybráni jako nouzové kontakty pro případ incidentu.

**4** Aktivujte si na zařízení Edge funkci GPS (*[Změna nastavení](#page-13-0)  satelitu*[, strana 10\)](#page-13-0).

#### **Žádost o pomoc**

Chcete-li požádat o pomoc, musíte ve svém zařízení Edge nejprve aktivovat GPS a otevřít aplikaci Garmin Connect Mobile.

**1** Přidržením tlačítka na pět sekund aktivujte asistenční funkci.

Zařízení začne pípat a po dokončení odpočítávání odešle nouzovou zprávu.

<span id="page-10-0"></span>**TIP:** Před ukončením odpočítávání můžete tlačítkem odeslání zprávy zrušit.

2 V případě potřeby můžete zprávu tlačítkem  $\triangleright$  odeslat okamžitě.

#### **Zrušení nouzové zprávy**

Odeslání nouzové zprávy můžete na svém zařízení Edge nebo na spárovaném smartphonu zrušit dříve, než bude zaslána nouzovým kontaktům.

Před ukončením 30vteřinového odpočtu vyberte možnost **Zrušit** > **Ano**.

#### **Stahovatelné prvky Connect IQ™**

Pomocí mobilní aplikace Connect IQ Mobile můžete do zařízení přidat funkce Connect IQ od společnosti Garmin® i od jiných poskytovatelů.

**Datová pole**: Umožňují stažení nových datových polí, která nově znázorňují snímač, aktivitu a údaje o historii. Datová pole Connect IQ lze přidat do vestavěných funkcí a na stránky.

### **Bezdrátové snímače**

Vaše zařízení lze používat s bezdrátovými snímači ANT+ a Bluetooth Další informace o kompatibilitě a nákupu volitelných snímačů najdete na [http://buy.garmin.com.](http://buy.garmin.com)

#### **Instalace snímače rychlosti**

**POZNÁMKA:** Pokud tento snímač nemáte, můžete tento úkol přeskočit.

**TIP:** Společnost Garmin doporučuje, abyste své kolo při instalaci snímače postavili do stojanu.

- **1** Umístěte a upevněte snímač rychlosti na horní stranu náboje kola.
- **2** Protáhněte poutko ① okolo náboje kola a připevněte je k háčku 2 na snímači.

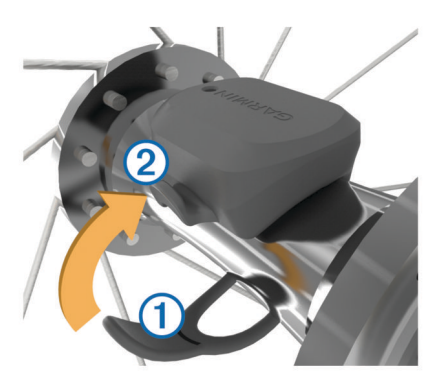

Pokud je snímač instalován na asymetrický náboj, může dojít k jeho naklonění. Tato skutečnost nemá vliv na jeho fungování.

**3** Otáčejte kolem a zkontrolujte, zda se pohybuje volně. Snímač by se neměl dotýkat ostatních částí kola. **POZNÁMKA:** Kontrolka LED bude blikat zeleně po dobu pěti sekund a označovat aktivitu po dvou otáčkách.

#### **Instalace snímače kadence**

**POZNÁMKA:** Pokud tento snímač nemáte, můžete tento úkol přeskočit.

**TIP:** Společnost Garmin doporučuje, abyste své kolo při instalaci snímače postavili do stojanu.

**1** Vyberete velikost pásku, který bude možné bezpečně umístit na kliku pedálů ①.

Pásek, který vyberete, by měl být nejmenší z těch, které jsou nataženy přes kliku pedálů.

- **2** Na opačné straně od pohonu umístěte a upevněte rovnou část snímače kadence do vnitřní strany kliky pedálů.
- **3** Protáhněte pásky ② okolo kliky pedálů a připevněte je k háčkům ③ na snímači.

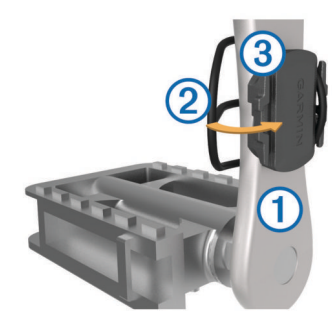

**4** Otáčejte klikou pedálů a zkontrolujte, zda se pohybuje volně. Snímač ani pásky by se neměly dotýkat žádné čísti kola nebo boty.

**POZNÁMKA:** Kontrolka LED bude blikat zeleně po dobu pěti sekund a označovat aktivitu po dvou otáčkách.

**5** Vykonejte 15minutovou zkušební jízdu a prohlédněte snímač a pásky, zda nevykazují známky poškození.

#### **Snímače rychlosti a kadence**

Data kadence ze snímače kadence se vždy zaznamenávají. Pokud se zařízením nejsou spárovány žádné snímače rychlosti a kadence, k výpočtu rychlosti a vzdálenosti se používají data GPS.

Kadence je vaše rychlost šlapání měřená počtem otáček kliky pedálu za minutu.

### **Nasazování snímače srdečního tepu**

**POZNÁMKA:** Pokud nemáte snímač srdečního tepu, můžete tento úkol přeskočit.

Snímač srdečního tepu je třeba nosit přímo na kůži těsně pod hrudní kostí. Musí být upevněn tak, aby zůstal při vašich aktivitách na místě.

**1** Připevněte modul snímače srdečního tepu ① na pásek.

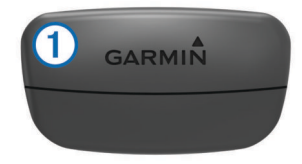

Loga Garmin na modulu i na pásku musí být správnou stranou nahoru.

**2** Navlhčete elektrody ② a kontaktní plošky ③ na zadní straně pásku pro lepší vodivost mezi hrudníkem a vysílačem.

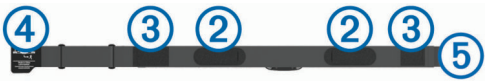

**3** Upevněte pásek na hrudník a připojte háček pásku  $\Phi$  ke smyčce (5).

**POZNÁMKA:** Etiketa s pokyny k údržbě se nesmí přehnout.

<span id="page-11-0"></span>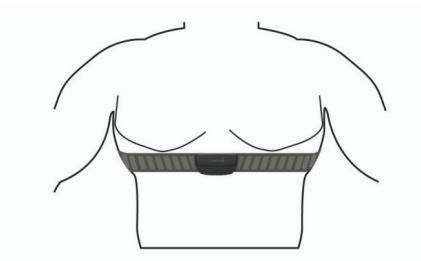

Loga Garmin musí směřovat směrem nahoru.

**4** Umístěte zařízení ve vzdálenosti 3 m (10 stop) od snímače srdečního tepu.

Po nasazení je snímač srdečního tepu aktivní a odesílá data.

**TIP:** Pokud jsou data srdečního tepu nepravidelná nebo se neobjeví, přečtěte si tipy pro odstraňování problémů (*Tipy pro nepravidelná data srdečního tepu*, strana 8).

#### **Tipy pro nepravidelná data srdečního tepu**

Pokud jsou data srdečního tepu nepravidelná nebo se nezobrazují, můžete využít tyto tipy.

- Znovu navlhčete elektrody a kontaktní plošky (pokud je jimi snímač vybaven).
- Upevněte pásek na hrudník.
- Nechte snímač 5 až 10 minut zahřát.
- Dodržujte pokyny ohledně péče (*[Péče o snímač srdečního](#page-14-0) tepu*[, strana 11](#page-14-0)).
- Oblékněte si bavlněné triko nebo důkladně navlhčete obě strany pásku.

Syntetické tkaniny, které se otírají nebo pleskají o snímač srdečního tepu, mohou vytvořit statickou elektřinu, která ruší signály snímače srdečního tepu.

• Přemístěte se z dosahu zdrojů, které by mohly snímač srdečního tepu rušit.

Zdroji rušení mohou být například silná elektromagnetická pole, některé bezdrátové snímače s frekvencí 2,4 GHz, vedení vysokého napětí, elektrické motory, trouby, mikrovlnné trouby, bezdrátové telefony s frekvencí 2,4 GHz a bezdrátové přístupové body sítě LAN.

#### **Cíle aktivit typu fitness**

Znalost vlastních rozsahů srdečního tepu vám může pomoci měřit a zvyšovat svou kondici za předpokladu porozumění a aplikace uvedených principů.

- Váš srdeční tep je dobrým měřítkem intenzity cvičení.
- Trénink v určitém rozsahu srdečního tepu vám pomůže zvýšit výkonnost vašeho kardiovaskulárního systému.

Znáte-li svůj maximální srdeční tep, můžete pomocí tabulky (*[Výpočty rozsahů srdečního tepu](#page-17-0)*, strana 14) určit rozsah srdečního tepu nejvhodnější pro vaše kondiční cíle.

Pokud svůj maximální srdeční tep neznáte, použijte některý z kalkulátorů dostupných na síti Internet. Změření maximálního srdečního tepu také nabízejí některá zdravotnická střediska. Výchozí maximální srdeční tep je 220 minus váš věk.

#### **Regenerační asistent**

Můžete používat zařízení Garmin se snímačem srdečního tepu a zobrazit si, kolik času vám zbývá do úplné regenerace, po které budete připraveni na další tvrdý trénink.

**Doba regenerace**: Doba regenerace se zobrazí okamžitě po dokončení aktivity. Čas se odpočítává do chvíle, kdy bude optimální zahájit další tvrdý trénink.

#### *Zobrazení doby regenerace*

Před použitím funkce doby regenerace si musíte nasadit snímač srdečního tepu a spárovat jej se svým zařízením (*[Párování](#page-12-0)  [bezdrátových snímačů](#page-12-0)*, strana 9). Pokud byl snímač srdečního tepu součástí balení zařízení, jsou obě zařízení již

spárována. Pokud chcete získat co nejpřesnější odhad, dokončete nastavení uživatelského profilu a nastavte svůj maximální srdeční tep (*[Nastavení uživatelského profilu](#page-7-0)*, [strana 4](#page-7-0)).

- 1 Přidržte tlačítko **...**
- **2** Vyberte možnost **Moje statistiky** > **Regenerace**.
- **3** Vyrazte na projížďku.
- **4** Po jízdě vyberte možnost **Uložit jízdu**.

Zobrazí se doba regenerace. Maximální doba je 4 dny a minimální doba je 6 hodin.

#### **Informace o odhadech hodnoty VO2 maximální**

Hodnota VO2 maximální představuje maximální objem kyslíku (v milimetrech), který můžete spotřebovat za minutu na kilogram tělesné hmotnosti při maximálním výkonu. Jednoduše řečeno, hodnota VO2 maximální je ukazatelem sportovní zdatnosti a se zlepšující se kondicí by se měla zvyšovat. Odhady maximální hodnoty VO2 jsou poskytovány a podporovány společností Firstbeat. Zařízení Garmin můžete po spárování s kompatibilním snímačem srdečního tepu a měřičem výkonu použít k zobrazení odhadu maximální hodnoty VO2 pro jízdu na kole.

#### *Jak získat odhad hodnoty VO2 Max.*

Před zobrazením odhadu maximální hodnoty VO2 si musíte nasadit snímač srdečního tepu, nainstalovat měřič výkonu a spárovat jej se svým zařízením (*[Párování bezdrátových](#page-12-0) snímačů*[, strana 9](#page-12-0)). Pokud byl snímač srdečního tepu součástí balení zařízení, jsou obě zařízení již spárována. Pokud chcete získat co nejpřesnější odhad, dokončete nastavení uživatelského profilu a nastavte svůj maximální srdeční tep (*[Nastavení uživatelského profilu](#page-7-0)*, strana 4).

**POZNÁMKA:** Napoprvé se odhady mohou jevit jako nepřesné. Zařízení potřebuje několik jízd, aby získalo informace o vaší cyklistické výkonnosti.

- **1** Jeďte venku alespoň 20 minut se stejnoměrnou, vysokou intenzitou.
- **2** Po jízdě vyberte možnost **Uložit jízdu**.
- **3** Přidržte tlačítko .
- **4** Vyberte možnost **Moje statistiky** > **VO2 max.**.

Váš odhad hodnoty VO2 Max. se zobrazuje jako číslo a poloha na měřidle.

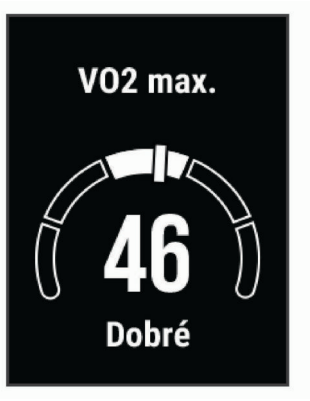

Data a analýza parametru VO2 max. jsou poskytována se svolením institutu The Cooper Institute® . Další informace naleznete v příloze (*[Standardní poměry hodnoty VO2](#page-16-0) maximální*[, strana 13](#page-16-0)) a na stránkách [www.CooperInstitute.org](http://www.cooperinstitute.org).

#### *Tipy pro odhady maximální hodnoty VO2 pro jízdu na kole*

Úspěšnost a přesnost výpočtů maximální hodnoty VO2 se zlepšuje, jestliže vaše jízda představuje trvalou a mírně náročnou zátěž a jestliže se srdeční tep a výkon příliš nemění.

- <span id="page-12-0"></span>• Před jízdou zkontrolujte, že vaše zařízení, snímač srdečního tepu a měřič výkonu fungují správně, jsou spárované a mají baterie s dostatečnou životností.
- Během 20minutové jízdy udržujte svůj srdeční tep na úrovni vyšší než 70 % maximálního srdečního tepu.
- Během 20minutové jízdy udržujte dostatečně konstantní výstupní výkon.
- Nejezděte ve zvlněném terénu.
- Nejezděte ve skupinách, kde často dochází k draftingu (jízdě v závěsu).

### **Párování bezdrátových snímačů**

Před pokusem o spárování si musíte nasadit snímač srdečního tepu nebo instalovat snímač.

Párování znamená připojení bezdrátových snímačů ANT+ nebo Bluetooth. K zařízení Garmin můžete například připojit snímač srdečního tepu.

- **1** Umístěte zařízení do okruhu 3 m (10 stop) od snímače. **POZNÁMKA:** Během párování zachovejte minimální vzdálenost 10 m (33 stop) od snímačů ostatních jezdců.
- 2 Přidržte tlačítko  $\equiv$
- **3** Vyberte možnost **Snímače** > **Přidat snímač**.
	- Zobrazí se seznam dostupných snímačů.
- **4** Vyberte jeden nebo více snímačů, které chcete spárovat se zařízením.

Po spárování snímače se zařízením je stav snímače Připojeno. Datové pole můžete přizpůsobit tak, aby zobrazovalo data snímače.

### **Trénink s měřiči výkonů**

- Přejděte na webovou stránku [www.garmin.com/intosports,](http://www.garmin.com/intosports) kde naleznete seznam snímačů ANT+, které jsou kompatibilní s vaším zařízením (například Vector™).
- Další informace naleznete v návodu k obsluze měřiče výkonu.

#### **Kalibrace měřiče výkonu**

Před kalibrací musí být měřič výkonu správně nainstalovaný a spárovaný se zařízením a musí aktivně zaznamenávat data. Pokyny ke kalibraci vašeho měřiče výkonu najdete v návodu od výrobce.

- 1 Přidržte tlačítko **·**
- **2** Vyberte možnost **Snímače**.
- **3** Vyberte měřič výkonu.
- **4** Vyberte **Možnosti** > **Kalibrovat**.
- **5** Šlapáním udržujte měřič výkonu aktivní, dokud se nezobrazí zpráva.
- **6** Postupujte podle pokynů na obrazovce.

#### **Výkon na pedálech**

Snímač Vector měří výkon na pedálech.

Snímač Vector měří stokrát za sekundu sílu, kterou působíte.Snímač Vector také měří kadenci neboli rotační rychlost pedálů. Na základě měření intenzity a směru síly, otáčení kliky pedálu a času dokáže snímač Vector vypočítat váš výkon ve wattech.

### **Přehled o situaci**

Zařízení Edge lze používat společně s chytrými světly a zadním radarem na kolo Varia™, které poskytují lepší přehled o okolní situaci. Další informace naleznete v návodu k obsluze pro zařízení Varia.

**POZNÁMKA:** Před spárováním zařízení Varia může být nutná aktualizace softwaru Edge (*[Aktualizace softwaru pomocí služby](#page-16-0)  [Garmin Express](#page-16-0)*, strana 13).

### **Historie**

Historie obsahuje čas, vzdálenost, kalorie, rychlost, údaje o kole, nadmořskou výšku a volitelné ANT+informace ze snímače.

**POZNÁMKA:** Pokud je časovač zastaven nebo pozastaven, nedochází k zaznamenávání historie.

Pokud se paměť přístroje zaplní, zobrazí se zpráva. Zařízení vaši historii automaticky neodstraňuje ani nepřepisuje. Nahrávejte historii pravidelně do Garmin Connect a udržujte si tak přehled o všech svých údajích o jízdě.

### **Zobrazení podrobností jízdy**

- 1 Přidržte tlačítko **三**
- **2** Vyberte možnost **Historie** > **Jízdy**.
- **3** Vyberte jízdu.
- **4** Vyberte možnost.

### **Odstranění jízdy**

- **1** Přidržte tlačítko **三**.
- **2** Vyberte možnost **Historie** > **Jízdy**.
- **3** Vyberte jízdu, kterou chcete odstranit.
- **4** Zvolte možnost **Odstranit** > **Ano**.

### **Správa dat**

**POZNÁMKA:** Toto zařízení není kompatibilní se systémy Windows® 95, 98, Me, Windows NT® a Mac® OS 10.3 a staršími.

#### **Připojení zařízení k počítači**

#### *OZNÁMENÍ*

Před nabíjením nebo připojením k počítači důkladně vysušte z důvodu ochrany před korozí port USB, ochranný kryt a okolní oblast.

- **1** Vytáhněte ochranný kryt z portu USB.
- **2** Zasuňte malý konektor kabelu USB do portu USB.
- **3** Zasuňte velký konektor kabelu USB do portu USB v počítači.
- Zařízení se v počítačích se systémem Windows zobrazí v okně Tento počítač jako vyměnitelný disk a v počítačích se systémem Mac jako připojený svazek.

#### **Přenos souborů do zařízení**

**1** Připojte zařízení k počítači.

Na počítačích Windows se zařízení zobrazuje jako vyjímatelný disk nebo přenosné zařízení. Na počítačích Mac se zařízení zobrazuje jako připojený svazek.

**POZNÁMKA:** Některé počítače s více síťovými jednotkami nemusí zobrazit jednotky zařízení správně. Informace o mapování jednotky naleznete v dokumentaci k operačnímu systému.

- **2** V počítači otevřete prohlížeč souborů.
- **3** Vyberte soubor.
- **4** Vyberte možnost **Upravit** > **Kopírovat**.
- **5** Otevřete přenosné zařízení, jednotku nebo svazek pro zařízení.
- **6** Procházením vyhledejte složku.
- **7** Vyberte možnost **Upravit** > **Vložit**.
	- Soubor se objeví v seznamu souborů v paměti zařízení.

#### <span id="page-13-0"></span>**Odstranění souborů**

#### *OZNÁMENÍ*

Pokud neznáte účel souboru, neodstraňujte jej. Paměť zařízení obsahuje důležité systémové soubory, které by neměly být odstraněny.

- **1** Otevřete jednotku nebo svazek **Garmin**.
- **2** V případě potřeby otevřete složku nebo svazek.
- **3** Vyberte soubor.
- **4** Stiskněte klávesu **Delete** na klávesnici.

**POZNÁMKA:** Jestliže používáte počítač Apple® , je nutné k úplnému odstranění souborů vyprázdnit složku Trash.

#### **Odpojení kabelu USB**

Pokud je zařízení připojeno k počítači jako vyměnitelná jednotka nebo svazek, je nutné zařízení bezpečně odpojit od počítače, abyste předešli ztrátě dat. Pokud je zařízení připojeno k počítači Windows v přenosném režimu, není třeba je bezpečně odpojovat.

- **1** Dokončete následující krok:
	- V počítači Windows vyberte ikonu **Bezpečně odebrat hardware** v hlavním panelu systému a zvolte zařízení.
	- V počítači Apple vyberte zařízení a poté možnost **File** > **Eject**.
- **2** Odpojte kabel od svého počítače.

### **Zobrazení souhrnů dat**

Můžete zobrazit nahromaděná data, která jste uložili do zařízení, včetně počtu jízd, času, vzdálenosti a kalorií.

- 1 Přidržte tlačítko  $\equiv$
- **2** Vyberte možnost **Historie** > **Souhrny**.

### **Přizpůsobení zařízení**

#### **Nastavení systému**

Přidržte tlačítko a vyberte možnost Systém.

**Jazyk**: Umožňuje nastavit jazyk zobrazovaný v zařízení (*Změna jazyka zařízení*, strana 10).

- **Prodleva podsv.**: Umožňuje nastavit, za jak dlouho bude podsvícení vypnuto.
- **Zvuky**: Aktivuje a deaktivuje tóny kláves a zpráv s upozorněním (*Zapnutí a vypnutí tónů přístroje*, strana 10).

**Jednotky**: Nastaví měrné jednotky zařízení.

#### **Čas**: Upravuje nastavení času.

- **Formát souřadnic**: Umožňuje nastavit formát zobrazení informací o pozici podle zeměpisných souřadnic.
- **Obnovit**: Umožňuje resetovat nastavení systému a mazat uživatelská data (*[Obnovení výchozích hodnot všech](#page-15-0)  nastavení*[, strana 12\)](#page-15-0).
- **Informace o**: Zobrazí verzi softwaru a ID zařízení a umožňuje kontrolovat dostupnost aktualizací softwaru (*[Zobrazení](#page-14-0) [elektronického štítku s informacemi o předpisech a údaji o](#page-14-0) [kompatibilitě](#page-14-0)*, strana 11).

#### **Změna jazyka zařízení**

- **1** Přidržte tlačítko **三**.
- **2** Vyberte možnost **Systém** > **Jazyk**.

#### **Změna měrných jednotek**

Lze upravit měrné jednotky vzdálenosti a rychlosti.

- 1 Přidržte tlačítko  $\equiv$
- **2** Vyberte možnost **Systém** > **Jednotky**.

### **Zapnutí a vypnutí tónů přístroje**

- 1 Přidržte tlačítko **...**
- **2** Vyberte možnost **Systém** > **Zvuky**.

### **Nastavení jízdy**

Přidržte tlačítko a vyberte možnost Nastavení jízdy.

- **Stránky s údaji**: Umožní upravit datové obrazovky a přidat nové datové obrazovky pro jízdu (*[Změny datových polí](#page-7-0)*, strana 4).
- **Alarmy**: Umožňuje nastavit tréninková upozornění pro jízdu (*Upozornění*, strana 10).
- **Okruhy**: Umožňuje nastavit možnosti funkce Auto Lap (*[Označování okruhů](#page-7-0)*, strana 4).
- **Auto Pause**: Umožňuje nastavit, aby zařízení při ukončení pohybu přestalo zaznamenávat data (*[Použití funkce Auto](#page-7-0)  Pause®* [, strana 4](#page-7-0)).
- **Aut procházení**: Umožní procházení všech datových obrazovek, když je zapnutý časovač (*[Použití funkce](#page-7-0)  [Automatické procházení](#page-7-0)*, strana 4).
- **Upoz. segm.**: Zapíná nebo vypíná upozornění na blížící se segmenty (*[Segmenty](#page-6-0)*, strana 3)
- **Výzvy navigace**: Zapíná nebo vypíná podrobné navigační pokyny a varování ohledně opuštění trasy.
- **GPS**: Umožňuje vypnout GPS (*[Indoorový trénink](#page-7-0)*, strana 4) nebo změnit nastavení družice (*Změna nastavení satelitu*, strana 10).

#### **Změna nastavení satelitu**

Chcete-li zvýšit přesnost ve ztížených podmínkách a rychleji vyhledávat pozici GPS, můžete zapnout nastavení GPS + GLONASS nebo GPS + GALILEO. Pokud použijete systém GPS společně s dalším satelitním systémem, vyčerpáte kapacitu baterie rychleji, než kdybyste použili pouze systém GPS.

- 1 Přidržte tlačítko **...**
- **2** Vyberte možnost **Nastavení jízdy** > **GPS**.
- **3** Vyberte možnost.

#### **Upozornění**

Můžete používat upozornění pro trénink směřující ke konkrétním cílům v podobě času, vzdálenosti, kalorií a srdečního tepu.

#### *Nastavení opakovaného upozornění*

Opakované upozornění vás upozorní pokaždé, když zařízení zaznamená konkrétní hodnotu nebo interval. Můžete například zařízení nastavit tak, aby vás upozorňovalo každých 30 minut.

- 1 Přidržte tlačítko **...**
- **2** Vyberte možnost **Nastavení jízdy** > **Alarmy**.
- **3** Vyberte typ upozornění.
- **4** Zapněte upozornění.
- **5** Zadejte hodnotu.
- **6** Vyberte možnost  $\blacktriangleright$ .

Pokaždé, když dosáhnete hodnoty nastavené v upozornění, zobrazí se zpráva. Pokud jsou zapnuté zvukové tóny, zařízení také zapípá (*Zapnutí a vypnutí tónů přístroje*, strana 10).

#### **Nastavení telefonu**

Přidržte tlačítko a vyberte možnost Telefon.

- **Získat pomoc**: Umožňuje odeslat automatickou textovou zprávu s vaším jménem a polohou GPS nouzovým kontaktům nastaveným ve službě Garmin Connect (*[Žádost o pomoc](#page-9-0)*, [strana 6](#page-9-0)).
- **Stav**: Aktivuje Bluetooth bezdrátovou technologii.

**POZNÁMKA:** Jiná nastavení funkce Bluetooth se zobrazí pouze tehdy, je-li zapnuta bezdrátová technologie Bluetooth.

- <span id="page-14-0"></span>**Oznámení**: Umožní zapnout telefonní upozornění z kompatibilního smartphonu.
- **Párovat s telefon.**: Připojí zařízení ke kompatibilnímu smartphonu se zapnutou funkcí Bluetooth. Toto nastavení umožňuje používání připojených funkcí Bluetooth, například LiveTrack nebo nahrávání aktivit do služby Garmin Connect.

### **Nastavení režimu externího displeje**

Zařízení Edge 130 můžete používat jako externí displej a zobrazovat si na něm datové obrazovky z kompatibilních hodinek multisport Garmin. Můžete například spárovat kompatibilní zařízení Forerunner® a během triatlonu sledovat jeho datové obrazovky na zařízení Edge.

- 1 Na zařízení Edge přidržte tlačítko **...**
- **2** Vyberte možnost **Externí displej** > **Připojit nové hodinky**.
- **3** Na kompatibilních hodinkách Garmin vyberte možnost **Nastavení** > **Snímače a příslušenství** > **Přidat novou položku** > **Externí displej**.
- **4** Podle pokynů na obrazovce zařízení Edge a hodinek Garmin dokončete proces párování.

Po spárování se obrazovky s daty z propojených hodinek zobrazí na zařízení Edge .

**POZNÁMKA:** V režimu externího displeje jsou běžné funkce zařízení Edge deaktivovány.

Po spárování kompatibilních hodinek Garmin se zařízením Edge se při dalším použití režimu externího displeje obě zařízení znovu automaticky propojí.

### **Ukončení režimu externího displeje**

- **1** Když je zařízení v režimu externího displeje, přidržte tlačítko .<br>|-
- **2** Vyberte možnost **Ukončit rež. ext. disp.** > **Ano**.

### **Informace o zařízení**

### **Technické údaje**

#### **Technické údaje zařízení Edge**

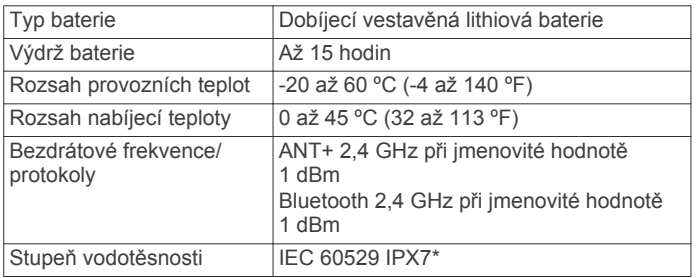

\*Zařízení vydrží náhodné vystavení vodě až do hloubky 1 m po dobu až 30 min. Další informace naleznete na webových stránkách [www.garmin.com/waterrating.](http://www.garmin.com/waterrating)

#### **Technické údaje snímače srdečního tepu**

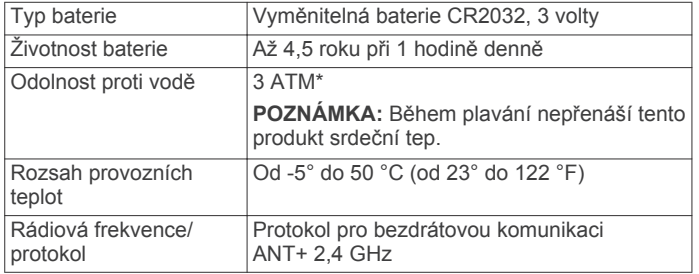

\*Zařízení vydrží tlak odpovídající hloubce 30 m. Další informace najdete na webové stránce [www.garmin.com/waterrating](http://www.garmin.com/waterrating).

#### **Technické údaje snímače rychlosti a snímače kadence**

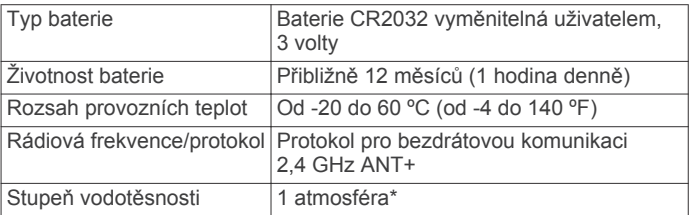

\*Zařízení vydrží tlak odpovídající hloubce 10 m. Další informace najdete na webové stránce [www.garmin.com/waterrating.](http://www.garmin.com/waterrating)

#### **Zobrazení elektronického štítku s informacemi o předpisech a údaji o kompatibilitě**

Štítek pro toto zařízení existuje v elektronické podobě. Elektronický štítek může uvádět informace o předpisech, například identifikační čísla poskytnutá úřadem FCC nebo regionální označení shody, a také příslušné licenční informace a údaje o produktu.

- **1** Přidržte tlačítko **三**.
- **2** Vyberte možnost **Systém** > **Informace o**.
- **3** Vyberte možnost  $\vee$ .

### **Péče o zařízení**

#### *OZNÁMENÍ*

Neskladujte zařízení na místech, která jsou vystavena zvýšenému působení extrémních teplot, protože by mohlo dojít k jeho poškození.

Nepoužívejte chemické čističe, rozpouštědla a odpuzovače hmyzu, protože by mohly poškodit plastové součásti a koncovky.

Bezpečně upevněte ochranný kryt, aby nedošlo k poškození portu USB.

#### **Čištění zařízení**

- **1** Otřete zařízení pomocí tkaniny namočené v roztoku jemného čisticího prostředku.
- **2** Otřete zařízení do sucha.

Po vyčištění nechejte zařízení zcela uschnout.

#### **Péče o snímač srdečního tepu**

#### *OZNÁMENÍ*

Nahromadění potu a soli na pásku může snížit schopnost snímače srdečního tepu hlásit správné údaje.

- Po každém použití snímač srdečního tepu opláchněte.
- Po sedmi použitích snímač srdečního tepu vyperte v ruce s malým množstvím jemného čisticího prostředku (například na nádobí).

**POZNÁMKA:** Použitím přílišného množství čisticího prostředku můžete snímač poškodit.

- Neperte snímač v pračce a nesušte jej v sušičce.
- Při sušení snímač pověste nebo jej položte.

### **Vyměnitelné baterie**

#### **VAROVÁNÍ**

Přečtěte si leták *Důležité bezpečnostní informace a informace o produktu* vložený v obalu s výrobkem. Obsahuje varování a další důležité informace.

#### <span id="page-15-0"></span>**Výměna baterie snímače srdečního tepu**

- **1** Pomocí malého šroubováku Phillips vyjměte čtyři šroubky na zadní straně modulu.
- **2** Vyjměte kryt a baterii.

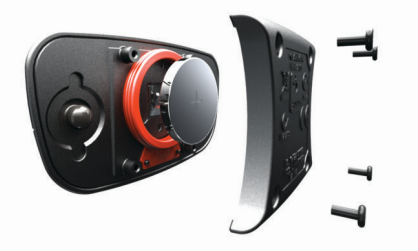

- **3** Počkejte 30 sekund.
- **4** Vložte novou baterii kladným pólem nahoru.

**POZNÁMKA:** Dejte pozor, abyste nepoškodili nebo neztratili těsnící O-kroužek.

**5** Vraťte zadní kryt a čtyři šroubky na své místo.

**POZNÁMKA:** Příliš neutahujte.

Po výměně baterie snímače srdečního tepu ji můžete znovu spárovat se zařízením.

#### **Výměna baterie snímače rychlosti a kadence**

Po dvou otáčkách dioda LED bliká červeně a označuje, že je baterie téměř vybitá.

**1** Najděte kulatý kryt baterie ① na zadní straně snímače.

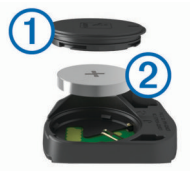

**2** Otáčejte krytem proti směru hodinových ručiček, dokud značka není v odemknuté poloze a kryt je možné vyjmout.

**3** Vyjměte kryt a baterii. 2.

**TIP:** Baterii můžete z pouzdra vyjmout pomocí pásky **3** nebo magnetu.

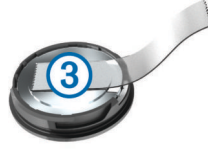

- **4** Počkejte 30 sekund.
- **5** Vložte do pouzdra novou baterii a dbejte na polaritu.

**POZNÁMKA:** Dejte pozor, abyste nepoškodili nebo neztratili těsnící O-kroužek.

**6** Otáčejte krytem ve směru hodinových ručiček, dokud značka není v zamknuté poloze.

**POZNÁMKA:** Po výměně baterie dioda LED několik sekund bliká červeně a zeleně. Jakmile dioda LED bliká zeleně a poté zhasne, zařízení je aktivní a je připraveno odesílat data.

### **Odstranění problémů**

#### **Vynulování zařízení**

Pokud zařízení přestane reagovat, bude zřejmě nutné je vynulovat. Tímto krokem nevymažete žádná data ani nastavení.

1 Podržte tlačítko *<sub>po* po dobu 15 sekund.</sub>

Zařízení se vypne.

**2** Podržením tlačítka *p* po dobu jedné sekundy zařízení zapněte.

### **Obnovení výchozích hodnot všech nastavení**

Všechna nastavení zařízení lze vrátit na výchozí nastavení výrobce.

- 1 Podržením ikony **ode**vřete hlavní menu.
- **2** Vyberte možnost **Systém** > **Obnovit**.
- **3** Vyberte možnost:
	- Pokud chcete pouze vynulovat nastavení zařízení a jízd, vyberte možnost **Vynulovat nast.**.

**POZNÁMKA:** Nedojde přitom k odstranění historie aktivit, například jízd, tréninků nebo tras.

• Pokud chcete vynulovat nastavení zařízení a jízd a odstranit všechnu uživatelskou historii a data, vyberte možnost **Odstranit vše**.

**POZNÁMKA:** Tato operace odstraní informace zadané uživatelem a historii aktivity.

#### **Maximalizace výdrže baterie**

- Zkraťte prodlevu podsvícení (*[Nastavení systému](#page-13-0)*, strana 10).
- Vypněte bezdrátovou technologii Bluetooth (*[Nastavení](#page-13-0)  telefonu*[, strana 10](#page-13-0)).
- Zvolte nastavení **GPS** (*[Změna nastavení satelitu](#page-13-0)*, strana 10).
- Odstraňte nepoužívané bezdrátové snímače.

### **Zlepšení příjmu satelitů GPS**

- Pravidelně synchronizujte zařízení s účtem Garmin Connect:
	- Připojte zařízení k počítači prostřednictvím kabelu USB a aplikace Garmin Express™.
	- Synchronizujte zařízení s mobilní aplikací Garmin Connect prostřednictvím smartphonu s technologií Bluetooth.

Když je zařízení připojeno k účtu Garmin Connect, stáhne si několikadenní historii satelitních dat, což mu usnadní vyhledávání satelitních signálů.

- Přejděte se zařízením ven na otevřené prostranství, nekryté vysokými budovami ani stromy.
- Stůjte v klidu po dobu několika minut.

### **Zařízení používá nesprávný jazyk**

- 1 Přidržte tlačítko **三**
- **2** Přejděte na poslední položku v seznamu a vyberte ji.
- **3** Vyberte první položku ze seznamu.
- **4** Pomocí tlačítek ∧ a ∨ vyberte požadovaný jazyk.

### **Náhradní O-kroužky**

Pro držáky jsou dostupné náhradní O-kroužky.

**POZNÁMKA:** Používejte pouze náhradní pásy vyrobené z etylen propylen dien monomeru (EPDM). Přejděte na webovou stránku <http://buy.garmin.com> nebo se obraťte na prodejce Garmin.

#### **Aktualizace softwaru pomocí aplikace Garmin Connect Mobile**

Abyste mohli provést aktualizaci softwaru zařízení pomocí mobilní aplikace Garmin Connect, musíte mít účet služby Garmin Connect a musíte zařízení spárovat s kompatibilním smartphonem (*[Párování s vaším smartphonem](#page-4-0)*, strana 1).

Synchronizujte zařízení s aplikací Garmin Connect Mobile.

Jestliže je dostupný nový software, aplikace Garmin Connect Mobile automaticky odešle aktualizaci do vašeho zařízení.

### <span id="page-16-0"></span>**Aktualizace softwaru pomocí služby Garmin Express**

Před aktualizací softwaru zařízení je třeba mít účet Garmin Connect a stáhnout aplikaci Garmin Express.

**1** Připojte zařízení k počítači pomocí kabelu USB.

Jestliže je dostupný nový software, aplikace Garmin Express jej odešle na vaše zařízení.

- **2** Postupujte podle pokynů na obrazovce.
- **3** Během aktualizace neodpojujte zařízení od počítače.

### **Aktualizace produktů**

Na počítači si nainstalujte aplikaci Garmin Express [www.garmin.com/express](http://www.garmin.com/express). Ve smartphonu si nainstalujte aplikaci Garmin Connect Mobile.

Získáte tak snadný přístup k následujícím službám pro zařízení Garmin:

- Aktualizace softwaru
- Odeslání dat do služby Garmin Connect
- Registrace produktu

### **Další informace**

- Na stránce [support.garmin.com](http://support.garmin.com) najdete další návody, články a aktualizace softwaru.
- Přejděte na adresu [www.garmin.com/intosports](http://www.garmin.com/intosports).
- Přejděte na adresu [www.garmin.com/learningcenter](http://www.garmin.com/learningcenter).
- Přejděte na adresu [buy.garmin.com](http://buy.garmin.com) nebo požádejte svého prodejce Garmin o informace o volitelném příslušenství a náhradních dílech.

### **Dodatek**

#### **Datová pole**

Některá datová pole vyžadují pro zobrazení dat volitelné příslušenství.

**%max. ST**: Procento maximálního srdečního tepu.

**Čas**: Čas změřený stopkami pro aktuální aktivitu.

- **Čas do cíle**: Odhadovaný zbývající čas k dosažení destinace. Aby se zobrazila tato data, musí probíhat navigace.
- **Čas k příš. bodu**: Odhadovaná doba potřebná k dosažení dalšího trasového bodu na trase. Aby se zobrazila tato data, musí probíhat navigace.

**Čas okruhu**: Čas změřený stopkami pro aktuální okruh.

- **ČAS v cíli**: Odhadovaná denní doba, kdy dorazíte do cílové destinace (upravená pro místní čas dané destinace). Aby se zobrazila tato data, musí probíhat navigace.
- **Celkový sestup**: Celkové převýšení překonané při sestupu od posledního vynulování.
- **Celkový výstup**: Celkové převýšení překonané při výstupu od posledního vynulování.
- **Délka okruhu**: Uražená vzdálenost pro aktuální okruh.
- **Hodiny**: Čas v rámci dne podle aktuální polohy a nastavení času (formát, časové pásmo a letní čas).
- **Kadence**: Jízda na kole. Počet otáček kliky pedálů. Aby bylo možné tato data zobrazit, musí být zařízení připojeno k příslušenství pro sledování kadence.
- **Kadence okruhu**: Jízda na kole. Průměrná kadence pro aktuální okruh.

### **Standardní poměry hodnoty VO2 maximální**

**Kalorie (kcal)**: Celkový počet spálených kalorií.

**Max. rychlost**: Nejvyšší rychlost pro aktuální aktivitu.

- **Nadmořská výška**: Výška vaší současné polohy nad mořskou hladinou nebo pod mořskou hladinou.
- **Odh. čas v MC**: Odhadovaná denní doba, kdy dorazíte do dalšího trasového bodu (upravená pro místní čas daného trasového bodu). Aby se zobrazila tato data, musí probíhat navigace.

**Okruhy**: Počet dokončených okruhů pro aktuální aktivitu.

**Počítadlo kilom.**: Průběžná uražená vzdálenost pro všechny cesty. Tento celkový počet se nevymaže, pokud vynulujete data cesty.

**Poloha v cíli**: Poslední bod na trase nebo v rámci trasy.

**Poloha v příštím**: Další bod na trase nebo v rámci trasy.

- **Prům. čas okr.**: Průměrný čas okruhu pro aktuální aktivitu.
- **Prům. kadence**: Jízda na kole. Průměrná kadence pro aktuální aktivitu.
- **Prům. rychl.**: Průměrná rychlost pro aktuální aktivitu.
- **Průměrný ST**: Průměrný srdeční tep pro aktuální aktivitu.

**Rež. úhlu paprsku**: Režim paprsku předního světla.

**Rychlost**: Aktuální cestovní rychlost.

**Rychlost okruhu**: Průměrná rychlost pro aktuální okruh.

**Směr poh.**: Směr, kterým se pohybujete.

- **Srdeční tep**: Váš srdeční tep udávaný v tepech za minutu (bpm). Zařízení musí být připojeno ke kompatibilnímu snímači srdečního tepu.
- **Stav baterie**: Zbývající energie baterie doplňkového světla na kolo.
- **ST okruhu**: Průměrný srdeční tep pro aktuální okruh.
- **Stupeň**: Výpočet stoupání (nadmořské výšky) při běhu (vzdálenost). Pokud například na každé vystoupané 3 m (10 stop) urazíte 60 m (200 stop), je stupeň 5 %.
- **Uplynulý čas**: Celkový zaznamenaný čas. Například, pokud spustíte odpočet a poběžíte 10 minut, poté odpočet na 5 minut zastavíte, poté odpočet znovu spustíte a poběžíte 20 minut, bude váš uplynulý čas 35 minut.
- **Úroveň nabití baterie**: Zbývající energie baterie.
- **Východ slunce**: Čas východu Slunce určený podle vaší pozice GPS.
- **Výkon. rozsah**: Aktuální rozsah výkonu (1 až 7) na základě vašeho vlastního nastavení.
- **Výkon 3s průměr**: 3sekundový průměr pohybu výkonu.
- **Výkon kJ**: Celková odvedená práce (výkon) v kilojoulech.
- **Výkon max.**: Nejvyšší výkon pro aktuální aktivitu.
- **Výkon okruh**: Průměrný výkon pro aktuální okruh.
- **Výkon průměr**: Průměrný výkon pro aktuální aktivitu.
- **Vzdál. k příští**: Zbývající vzdálenost k dalšímu trasovému bodu na trase. Aby se zobrazila tato data, musí probíhat navigace.
- **Vzdálenost**: Ujetá vzdálenost pro aktuální prošlou trasu nebo aktivitu.
- **Vzdálenost k cíli**: Zbývající vzdálenost do cílové destinace. Aby se zobrazila tato data, musí probíhat navigace.
- **Západ sl.**: Čas západu Slunce určený podle vaší pozice GPS.
- **Zóna ST**: Aktuální rozsah srdečního tepu (1 až 5). Výchozí zóny vycházejí z vašeho uživatelského profilu a maximálního srdečního tepu (220 minus váš věk).

Tyto tabulky obsahují standardizované klasifikace odhady hodnoty VO2 maximální podle věku a pohlaví.

<span id="page-17-0"></span>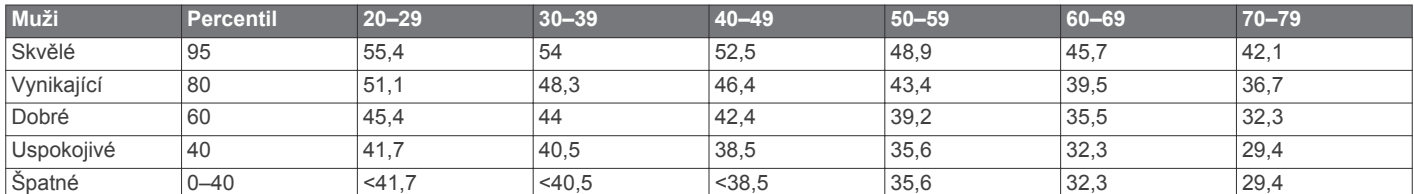

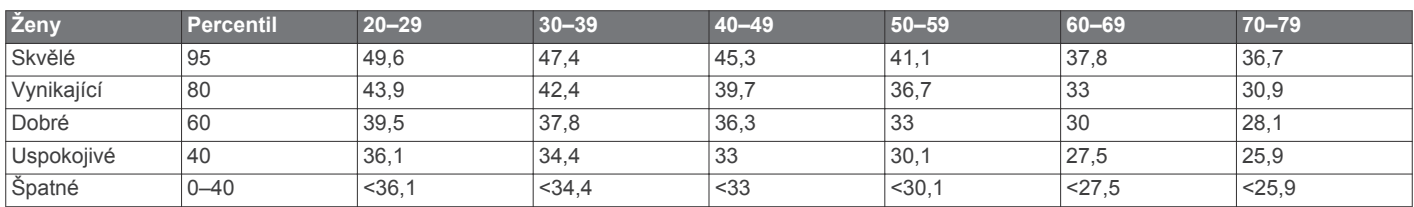

Data jsou reprodukována se svolením institutu The Cooper Institute. Další informace naleznete na webové stránce [www.CooperInstitute.org.](http://www.CooperInstitute.org)

### **Výpočty rozsahů srdečního tepu**

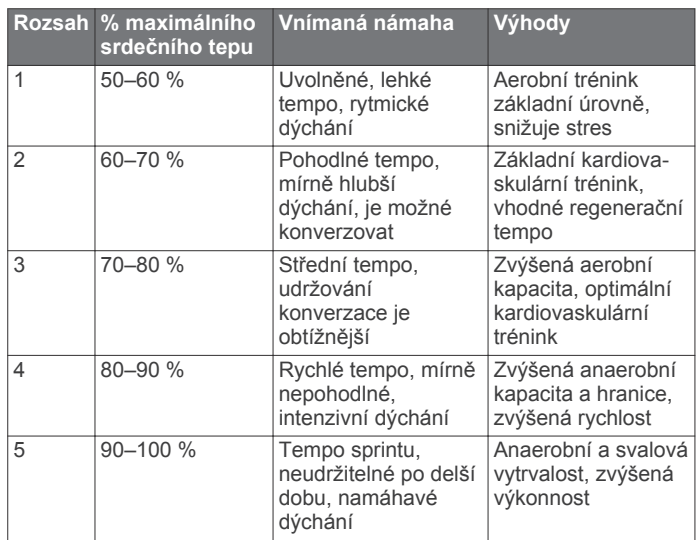

#### **Velikost a obvod kola**

Velikost kola je uvedena na obou stranách pneumatiky. Níže uvedený seznam není úplný. Použít lze rovněž kalkulátory dostupné na internetu.

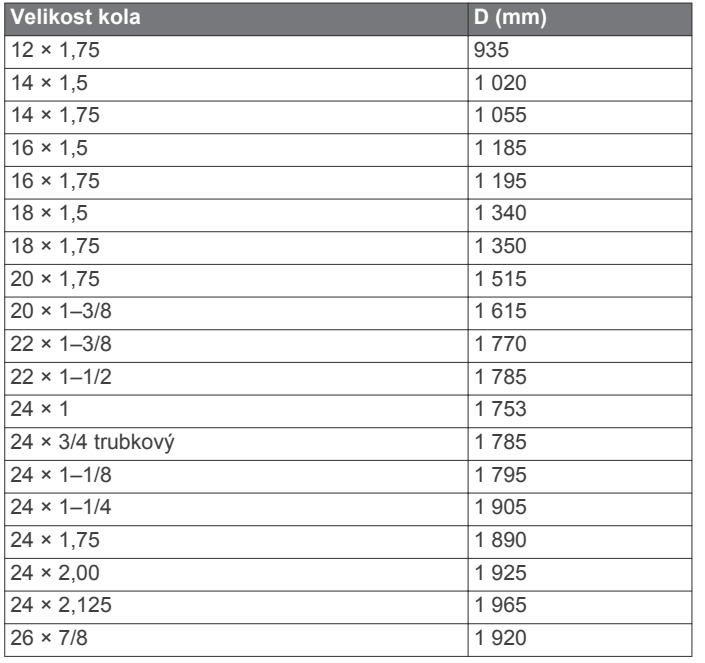

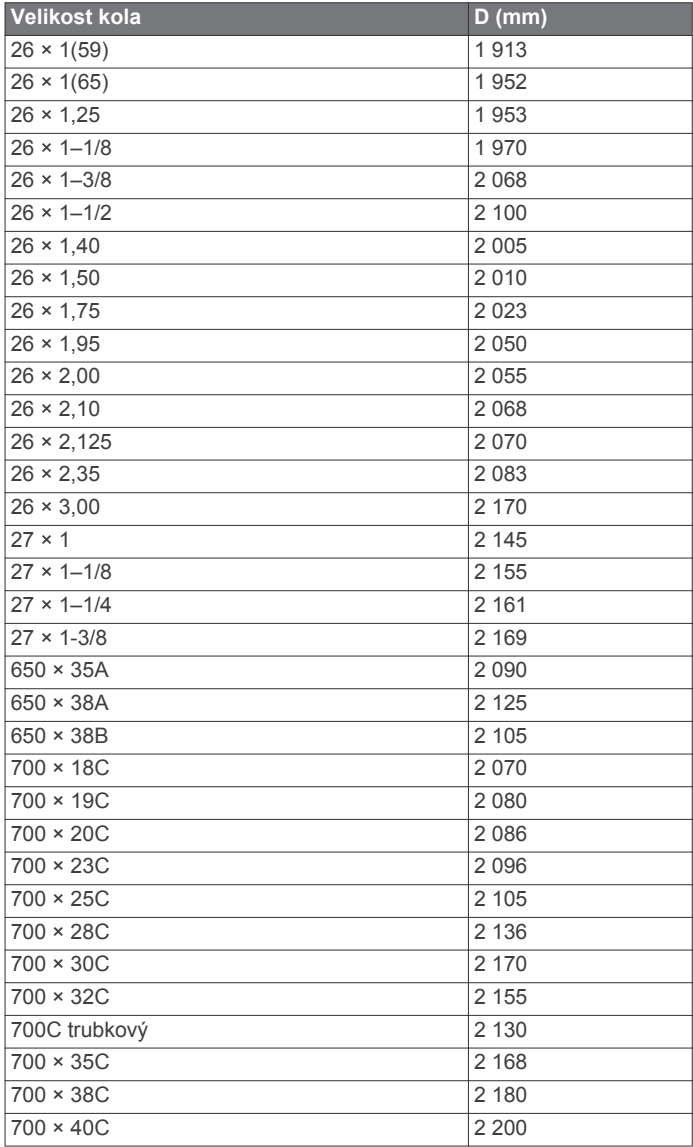

### **Rejstřík**

#### <span id="page-18-0"></span>**A**

aktivity, zahájení **[2](#page-5-0)** aktualizace, software **[10,](#page-13-0) [12,](#page-15-0) [13](#page-16-0)** aplikace **[5](#page-8-0)** smartphone **[1](#page-4-0)** asistent **[6](#page-9-0), [7](#page-10-0)** Auto Lap **[4](#page-7-0)** Auto Pause **[4](#page-7-0)** Automatické procházení **[4](#page-7-0)**

#### **B**

baterie maximalizace **[10](#page-13-0), [12](#page-15-0)** nabíjení **[1](#page-4-0)** typ **[2](#page-5-0)** výměna **[11,](#page-14-0) [12](#page-15-0)**

#### **C**

Connect IQ **[7](#page-10-0)**

#### **Č**

čas, upozornění **[10](#page-13-0)** časovač **[1](#page-4-0) – [3](#page-6-0)** čištění zařízení **[11](#page-14-0)**

#### **D**

data obrazovky **[4](#page-7-0)** přenos **[6,](#page-9-0) [9](#page-12-0)** sdílení **[11](#page-14-0)** ukládání **[6](#page-9-0)** datová pole **[4,](#page-7-0) [7,](#page-10-0) [13](#page-16-0)** detekce dopravních událostí **[6,](#page-9-0) [7](#page-10-0)** doplňky **[2](#page-5-0)** družicové signály **[12](#page-15-0)**

#### **E**

externí displej **[11](#page-14-0)**

#### **G**

Garmin Connect **[1,](#page-4-0) [3](#page-6-0) – [6,](#page-9-0) [12](#page-15-0)** Garmin Express, aktualizace softwaru **[13](#page-16-0)** GLONASS **[10](#page-13-0)** GPS **[1](#page-4-0), [4](#page-7-0), [10](#page-13-0)** signál **[2](#page-5-0), [12](#page-15-0)**

#### **H**

historie **[2](#page-5-0) – [4](#page-7-0), [9](#page-12-0), [10](#page-13-0), [12](#page-15-0)** odeslání do počítače **[6](#page-9-0)** odstranění **[9](#page-12-0)** zobrazení **[9](#page-12-0)**

#### **I**

ikony **[1](#page-4-0), [5](#page-8-0)** indoorový trénink **[4](#page-7-0)** instalace **[1](#page-4-0), [7](#page-10-0)** instalace zařízení **[1](#page-4-0)**

#### **J**

jazyk **[10](#page-13-0), [12](#page-15-0)** jízda na kole **[8](#page-11-0)**

#### **K**

kadence **[7](#page-10-0)** kalibrace, měřič výkonu **[9](#page-12-0)** kalorie, upozornění **[10](#page-13-0)** kurzy **[3](#page-6-0)**

#### **M**

mapy **[5](#page-8-0)** mazání dat **[12](#page-15-0)** měrné jednotky **[10](#page-13-0)** možnosti jízdy **[3](#page-6-0)**

#### **N**

nastavení **[1](#page-4-0), [10,](#page-13-0) [12](#page-15-0)** zařízení **[10](#page-13-0)** nastavení systému **[10](#page-13-0)** navigace **[5](#page-8-0)** zpět na start **[5](#page-8-0)**

nouzové kontakty **[6](#page-9-0), [7](#page-10-0)**

#### **O**

O-kroužky. *Viz* pásky odstranění, všechna uživatelská data **[10](#page-13-0)** odstranění problémů **[8,](#page-11-0) [12,](#page-15-0) [13](#page-16-0)** okruhy **[1](#page-4-0), [4](#page-7-0)** osobní rekordy **[5](#page-8-0)** odstranění **[5](#page-8-0)**

### **P**

párování smartphone **[1](#page-4-0)** Snímače ANT+ **[9](#page-12-0)** pásky **[12](#page-15-0)** pedály **[9](#page-12-0)** počítač, připojení **[9](#page-12-0)** podsvícení **[2](#page-5-0)** polohy **[5](#page-8-0)** hledání pomocí mapy **[5](#page-8-0)** kategorie **[5](#page-8-0)** možnosti mapy **[5](#page-8-0)** odesílání **[6](#page-9-0)** odstranění **[5](#page-8-0)** uložení **[5](#page-8-0)** vyhledávání **[5](#page-8-0)** profily, uživatelské **[4](#page-7-0)** příslušenství **[7](#page-10-0), [9](#page-12-0), [13](#page-16-0)** přizpůsobení zařízení **[4,](#page-7-0) [5](#page-8-0)**

#### **R**

regenerace **[8](#page-11-0)** resetování zařízení **[12](#page-15-0)**

#### **S**

satelitní signály **[2,](#page-5-0) [10](#page-13-0)** sdílení dat **[11](#page-14-0)** segmenty **[3](#page-6-0)** odstranění **[3](#page-6-0)** smartphone **[5](#page-8-0), [7](#page-10-0), [10](#page-13-0)** párování **[1](#page-4-0)** Snímače ANT+ **[4,](#page-7-0) [7,](#page-10-0) [9](#page-12-0)** měřiče výkonu **[9](#page-12-0)** párování **[9](#page-12-0)** Snímače Bluetooth [4,](#page-7-0)[7](#page-10-0) snímače pro bicykl **[9](#page-12-0)** snímače rychlosti a kadence **[1](#page-4-0), [7](#page-10-0), [12](#page-15-0)** software, aktualizace **[12](#page-15-0), [13](#page-16-0)** soubory, přenos **[9](#page-12-0)** srdeční tep [1,](#page-4-0)[4](#page-7-0) rozsahy **[14](#page-17-0)** snímač **[4,](#page-7-0) [7,](#page-10-0) [8,](#page-11-0) [11](#page-14-0), [12](#page-15-0)** zóny **[8](#page-11-0)** stopky **[9](#page-12-0)**

#### **T**

technické údaje **[11](#page-14-0)** Technologie Bluetooth **[1,](#page-4-0) [5,](#page-8-0) [10](#page-13-0)** tlačítka **[1](#page-4-0)** tóny **[10](#page-13-0)** trasy **[4](#page-7-0)** načítání **[4](#page-7-0)** odstranění **[4](#page-7-0)** trénink **[2](#page-5-0)** obrazovky **[4](#page-7-0)** plány **[3](#page-6-0) U**

ukládání aktivit **[2](#page-5-0), [3](#page-6-0)** ukládání dat **[6,](#page-9-0) [9](#page-12-0)** upozornění **[10](#page-13-0)** USB **[13](#page-16-0)** odpojení **[10](#page-13-0)** uživatelská data, odstranění **[10](#page-13-0)** uživatelský profil **[4](#page-7-0)**

#### **V**

velikosti kol **[14](#page-17-0)** vlastní datová pole **[4](#page-7-0)** VO2 Max. **[8](#page-11-0)** VO2 maximální **[8,](#page-11-0) [13](#page-16-0)**

výkon **[9](#page-12-0)** výkon (síla), metry **[8](#page-11-0), [9](#page-12-0)** výměna baterie **[12](#page-15-0)** vynulování zařízení **[12](#page-15-0)** vzdálenost, upozornění **[10](#page-13-0)**

#### **Z**

zařízení, péče **[11](#page-14-0)** zpět na start **[5](#page-8-0)**

# support.garmin.com

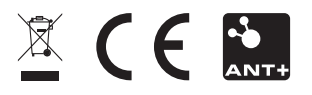

Duben 2018 190-02321-41\_0A